# Wie erstelle ich meinen Stundenplan?

Lehramt Master

- Fachberatung
- **Anerkennung**
- Einführungsveranstaltungen
- Modulhandbücher
- Prüfungsordnungen
- Fremdsprachen
- **Praxissemester**
- Fachspezifische Anliegen & Zuständigkeiten

### **Lehramts-Navi**

## Wo finde ich die nötigen Infos?

**Für den Stundenplan sind drei Teile des Lehramts-Navis wichtig! Ihr findet dieses hier: https://zfl.unikoeln.de/lehramts-navi**

Bitte beachtet, dass das wir als ZfL für übergreifende Studieninhalte wie die Praxisphasen oder Abschlussarbeiten verantwortlich sind. Wir versuchen euch hier einen groben Überblick über das Vorgehen der Stundenplanerstellung zu geben und euch bei dieser zu helfen. Wenn ihr aber Fragen zu einzelnen Modulen/Belegungen der Fächer habt, wendet euch bitte an die jeweilige Fachberatung.

## Wo finde ich die nötigen Infos?

**Eine Übersicht über die verschiedenen Fachberatungen findet ihr hier: https://zfl.uni-koeln.de/lehramtsnavi/fachberatung**

Lehrer\*innenbildung

- 
- 
- 
- 
- 

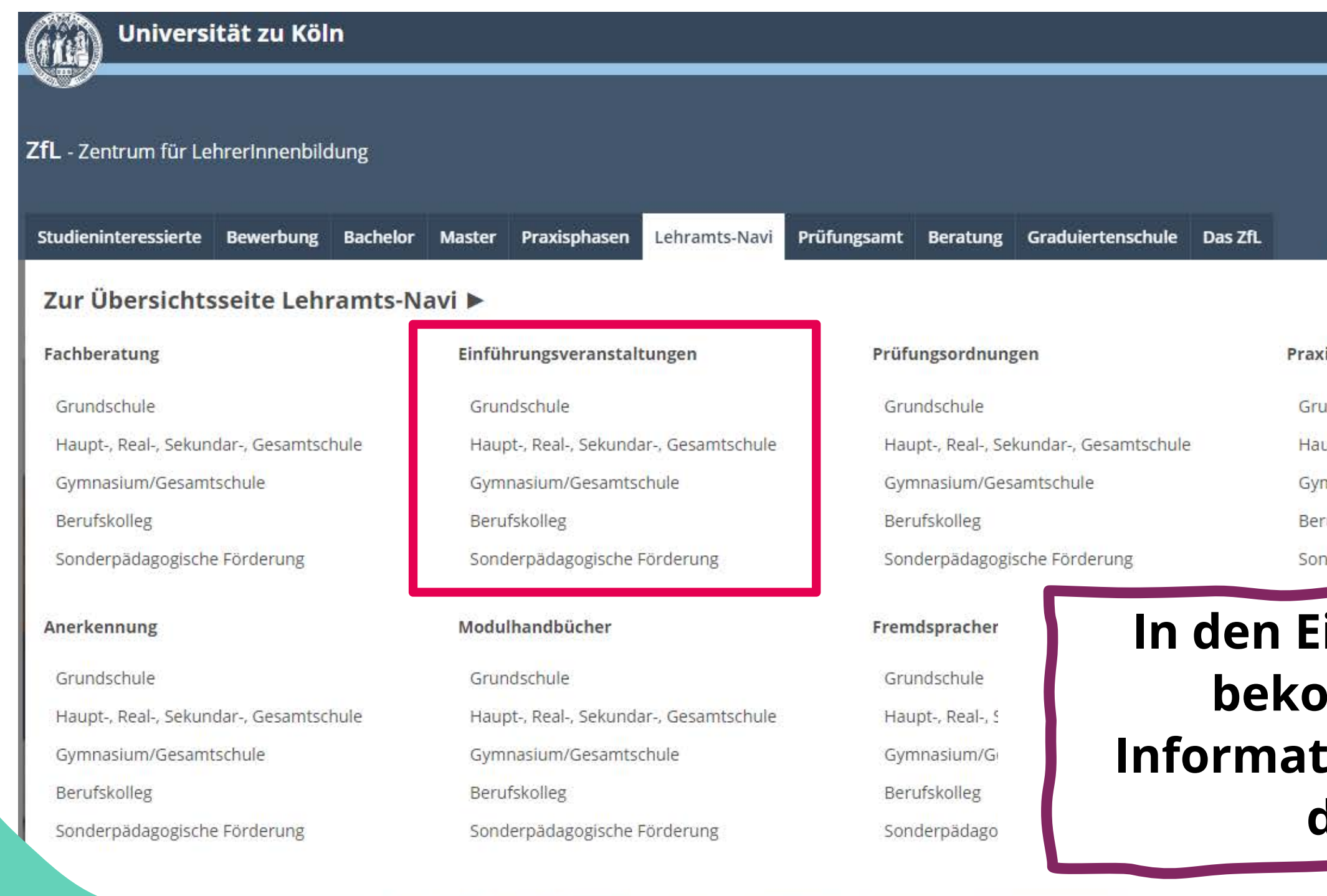

Zentrum für Lehrer\*innenbildung

Universität zu Köln

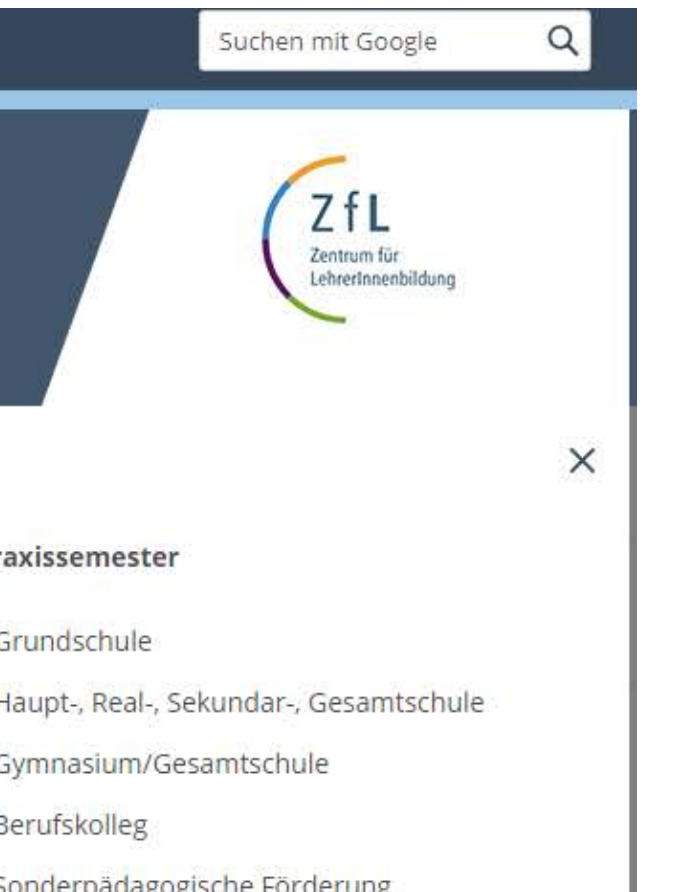

### **In den Einführungsveranstaltungen bekommt ihr fachspezifische Informationen zur Kursbelegung und den Studieninhalten.**

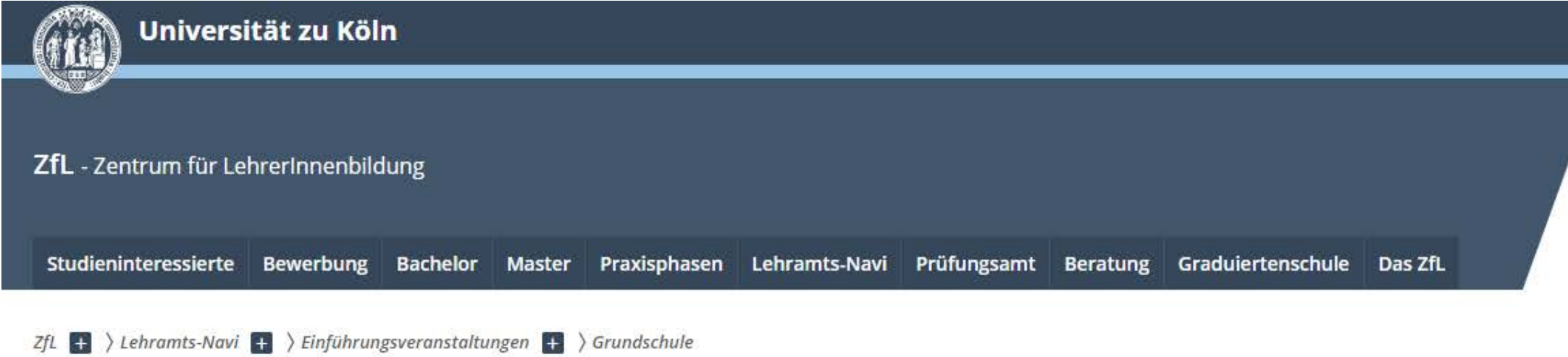

### Einführungsveranstaltungen Grundschule

Wintersemester 2023/24

- Bildungswissenschaften
- **Englisch**
- Evangelische Religionslehre
- Katholische Religionslehre
- Kunst
- LB Ästhetische Erziehung
- LB Mathematische Grundbildung
- LB Natur- und Gesellschaftswissenschaften
- **E LB Sprachliche Grundbildung**
- · Musik
- **Sport**

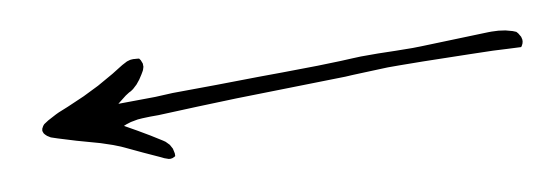

### Grundschule

### **Unter den jeweiligen Fächern werden alle Einführungsveranstaltungen zusammengefasst.**

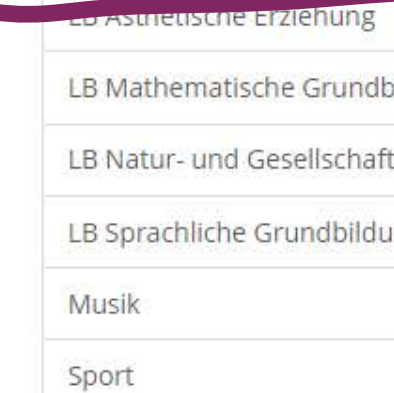

Zentrum für Lehrer\*innenbildung

Universität zu Köln

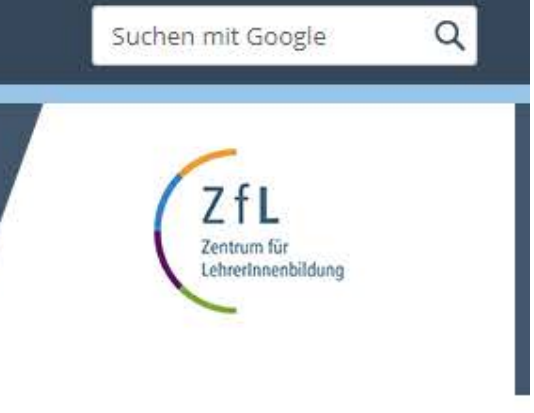

ildung

tswissenschaften

ing

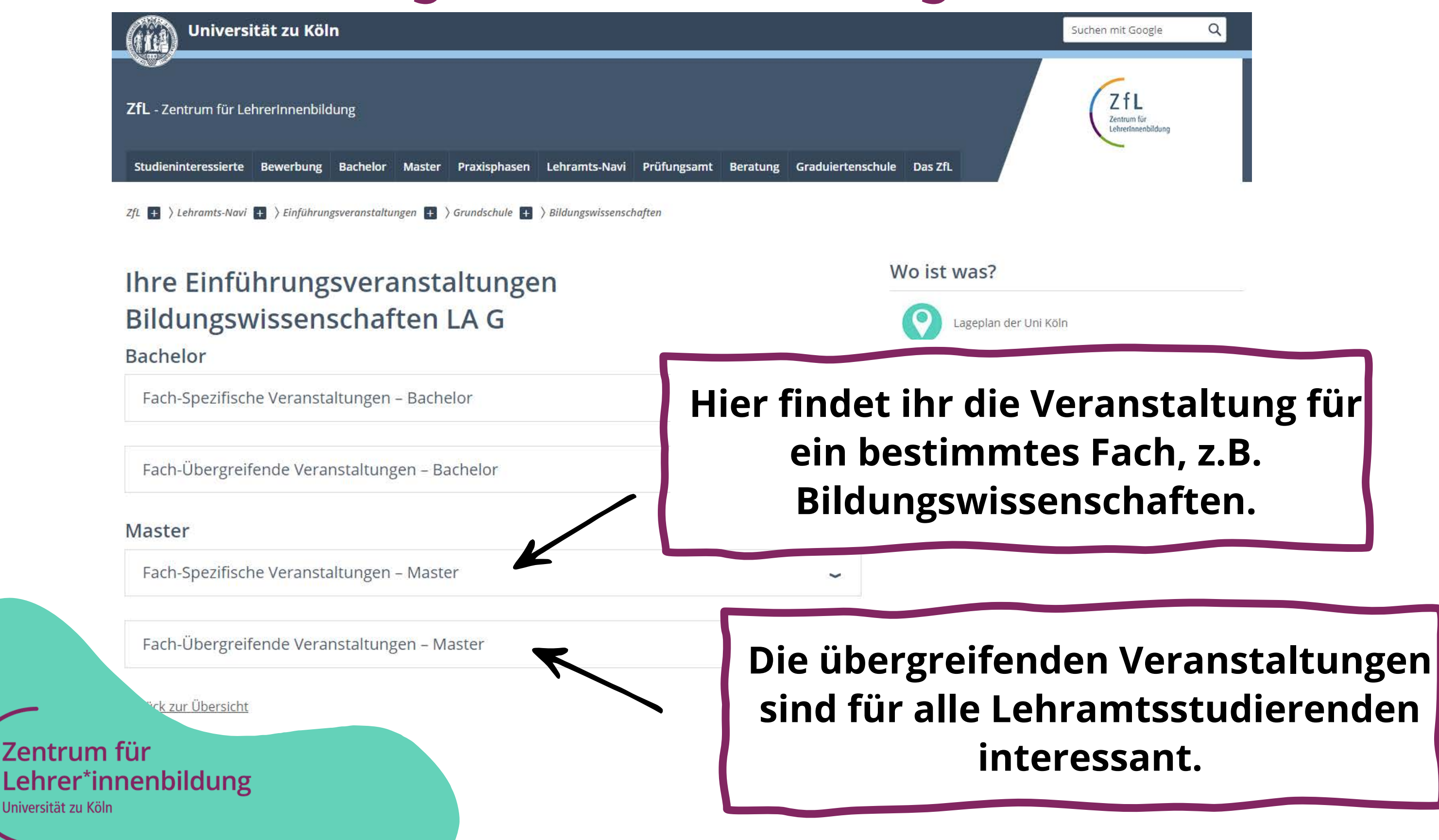

Lacit-bhacting and a local property and the pact telefon

Fach-Übergreifende Veranstaltungen - Bachelor

### **Master**

Fach-Spezifische Veranstaltungen - Master

Fach-Übergreifende Veranstaltungen - Master

Orientierungsangebote des Zentrums für LehrerInnenbildung (ZfL)

Digitale Infos zum Studienstart finden Sie auf unserer Website.

11.09.2023 10.00 Uhr

Infoveranstaltung zum Praxissemester - Livestream mit interaktiv Weitere Informationen und Link zum Livestream Vorabinfos zur Belegung der Vorbereitungsseminare

Terminen und Fristen zum Praxissemester

### Orientierungsangebot der studentischen Fachschaften

Neben den unten genannten Terminen bietet die ESI-Fachschaft auch eine Möglichkeit zum Austausch in ihrer Facebook-Fruppe.

Zentrum für Lehrer\*innenbildung

Universität zu Köln

Studienstart in den Master

### **Wenn ihr auf einen der Reiter klickt, werden alle entsprechenden Veranstaltungen angezeigt.**

- Prüfungsordnungen
	- $\circ$  Hier findet ihr alle relevanten Informationen zu dem jeweiligen Studiengang und auch die **fachspezifischen Bestimmungen**
- Modulhandbücher
	- In den Modulhandbüchern werden speziell die **Inhalte** und **Lehrveranstaltungen** der einzelnen Fächer gezeigt

Lehrer\*innenbildung

**Kursanmeldung - Woher weiß ich was ich belegen muss?**

## Prüfungsordnungen und Modulhandbücher

## Prüfungsordnungen und Modulhandbücher

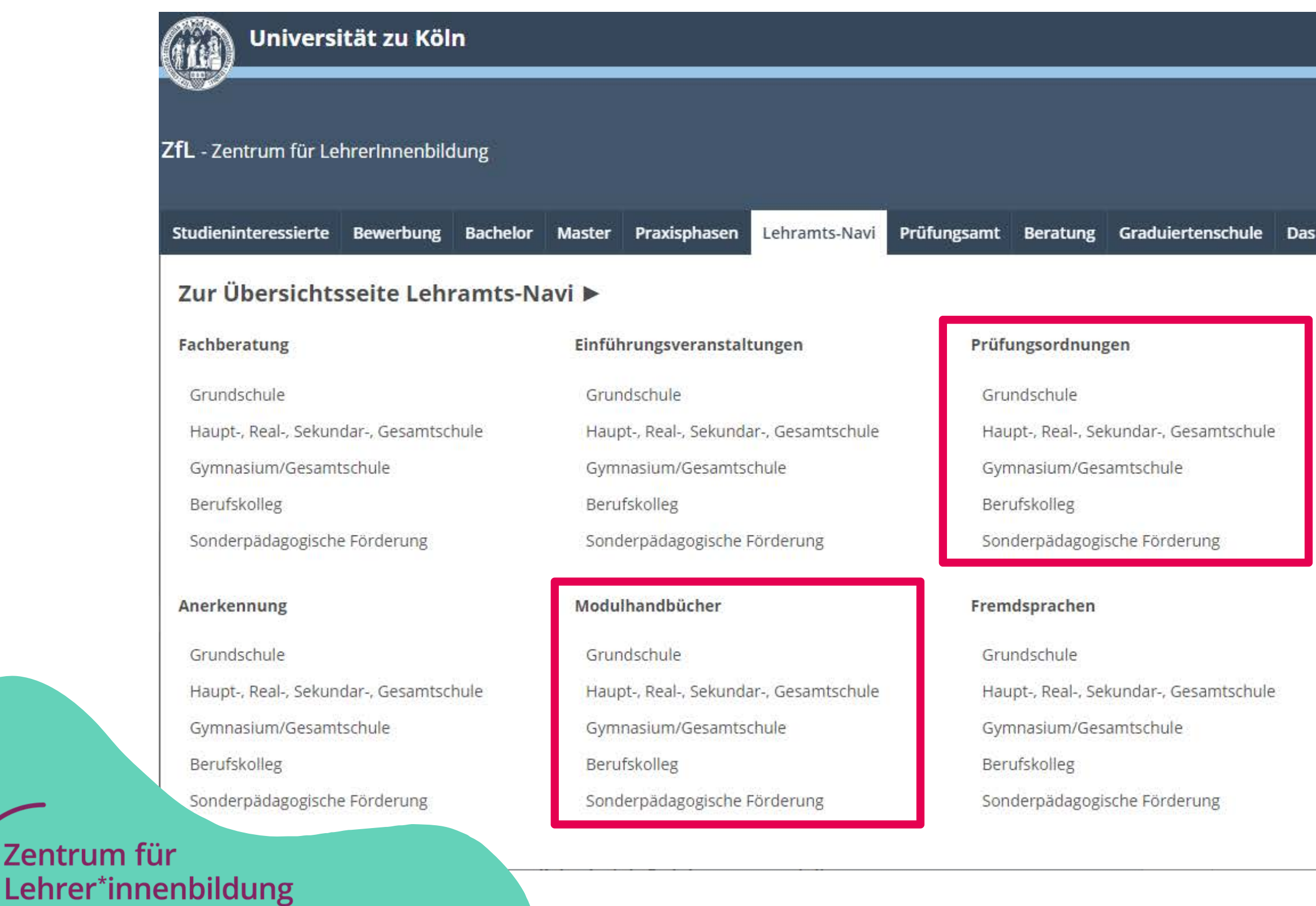

Universität zu Köln

**Zentrum** 

Suchen mit Google Q ZfL Zentrum für LehrerInnenbildung

### **ZfL**

### Praxissemester

- Grundschule
- Haupt-, Real-, Sekundar-, Gesamtschule
- Gymnasium/Gesamtschule
- Berufskolleg
- Sonderpädagogische Förderung

### Fachspezifische Anliegen & Zuständigkeiten

- Philosophische Fakultät
- Humanwissenschaftliche Fakultät
- Mathematisch-Naturwissenschaftliche Fakultät
- Wirtschafts- & Sozialwissenschaftliche Fakultät

### Prüfungsordnung: fachspezifische Bestimmungen **Die fachspezifischen Bestimmungen findet ihr immer in** Anhang 1 **MASTER OF EDUCATION den Prüfungsordnungen!LEHRAMT AN GRUNDSCHULEN**

STUDIENBEREICH BILDUNGSWISSENSCHAFTEN

Erläuterung: Es sind die Basismodule 4 "Innovation und Profession", 5a "Sonderpädagogische Grundlagen" und 6 "Diagnostik und individuelle Förderung" zu studieren.

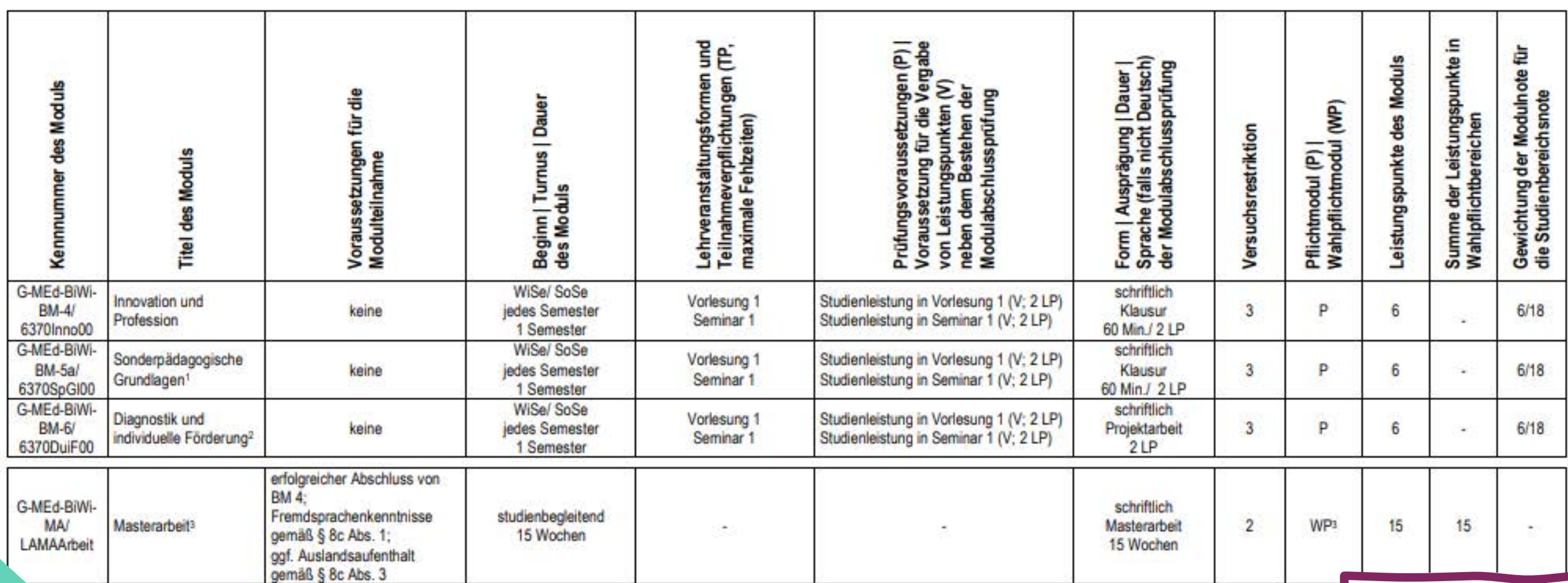

Zentrum für Lehrer\*innenbildung

Universität zu Köln

### **Hier wird die Übersicht des Studienbereichs Bildungswissenschaften gezeigt.**

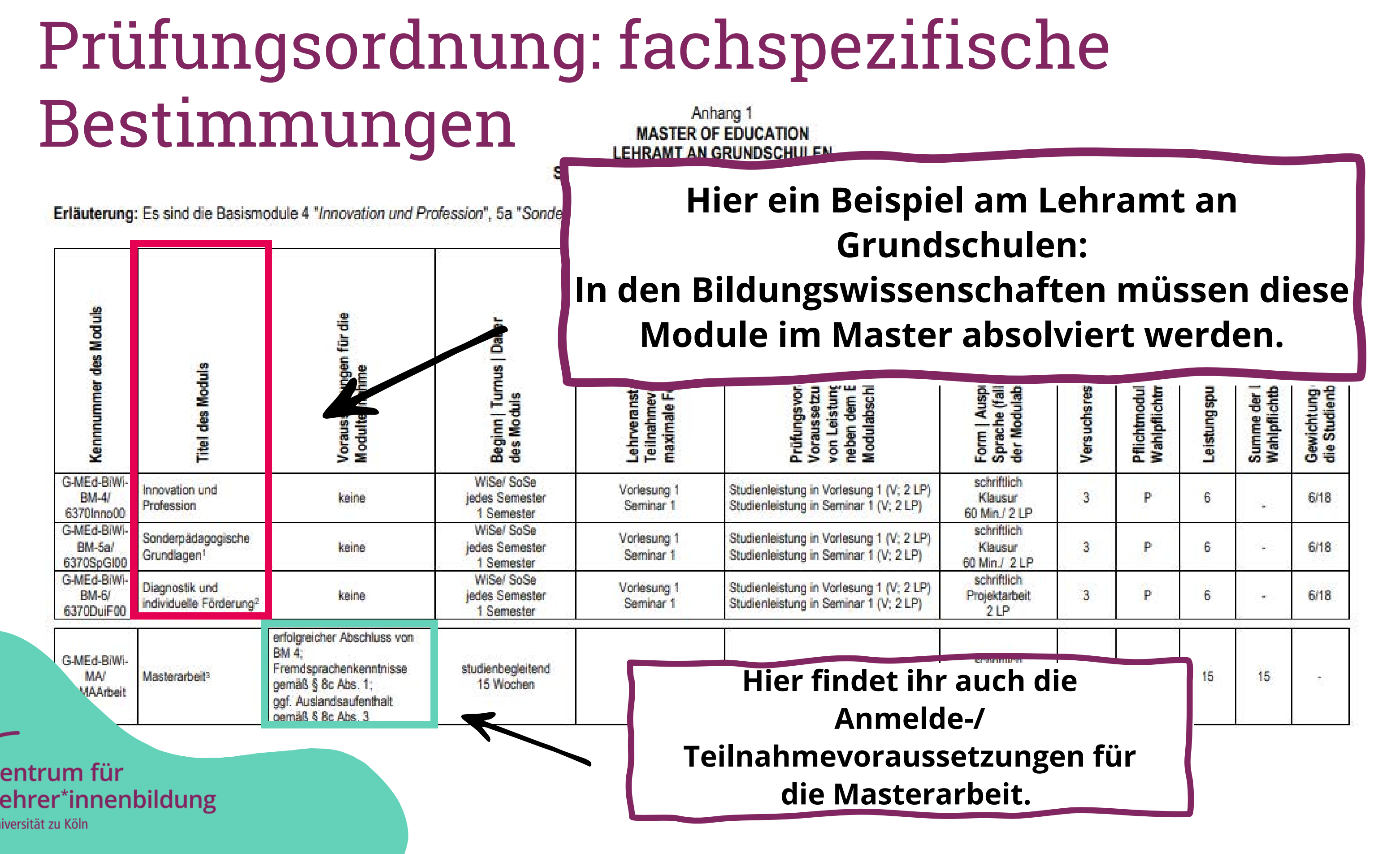

 $\overline{z}$ 

U

## Modulhandbuch

### $3.4$ Masterstudienplan

Den Studienbereichen liegt folgender idealtypischer Studienverlaufsplan zugrunde:

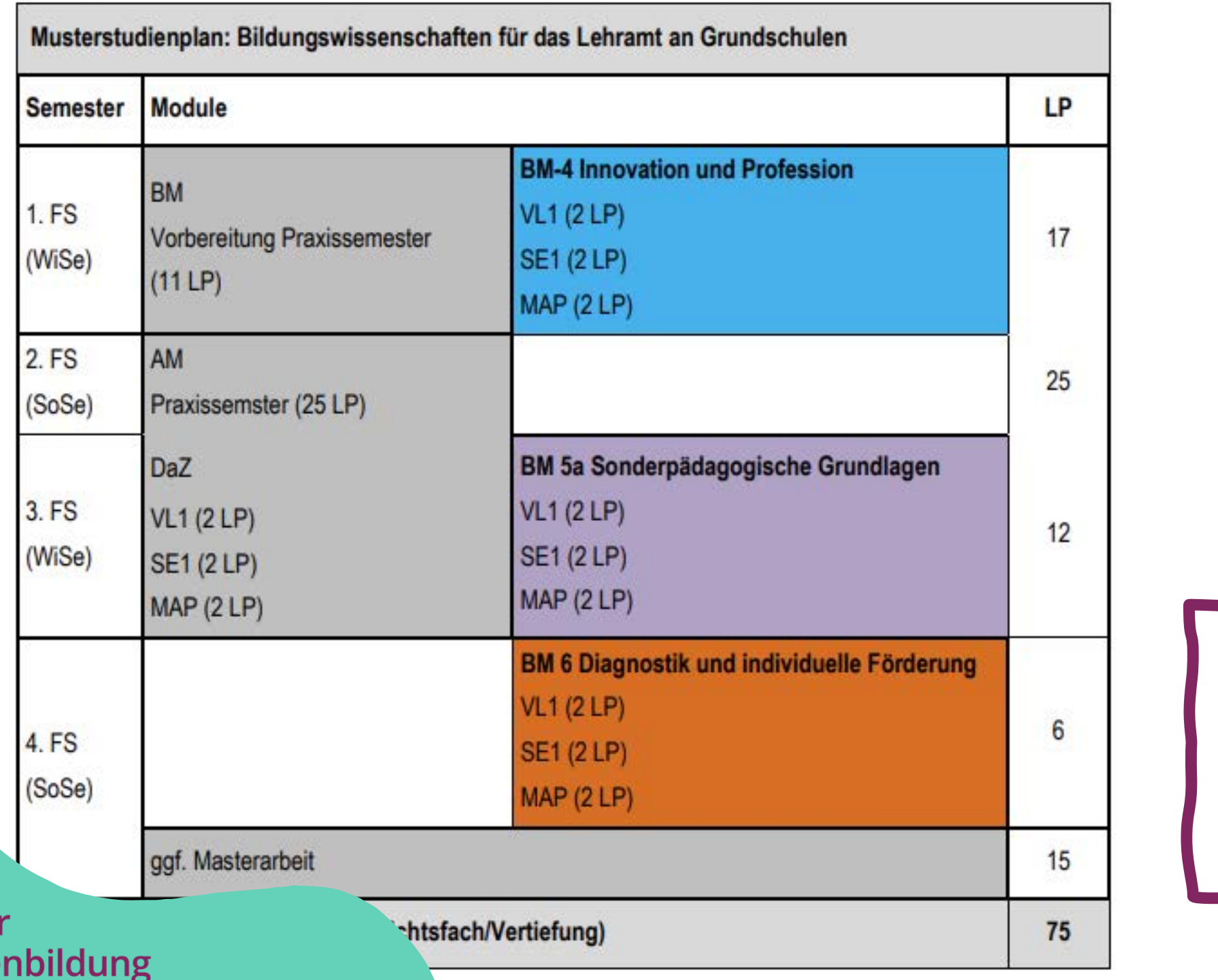

Universität zu Köln

Zentrum fü

Lehrer\*inne

**In den Modulhandbüchern (MHB) findet ihr auch eine Übersicht über die Module in Form eines Musterstudienplans.**

**Achtung: Sie dienen nur als Muster!**

**Hinweis: Das Praxissemester ist in jedem MHB eines Faches abgebildet. Die Belegung in KLIPS 2.0 erfolgt jedoch über den Gesamtstudiengang.**

## Modulhandbuch

### $22$ **Basismodule**

Basismodul 4: Innovation und Profession Leistungs-Häufigkeit des Kennnummer Workload Studien-**Dauer KLIPS 2.0**punkte **Angebots** semester Kennung G-MEd-BiWi-180 Std. 6LP  $1. F.S.$ WiSe/SoSe 1 Semester  $BM-4/$ 6370Inno00 Lehrveranstaltungen/Modulabschlussprüfung Kontaktzeit **Selbststudium** 30 Std. 30 Std. a) Vorlesung 1 (2 LP) b) Seminar 1 (2 LP) 30 Std 30 Std. c) Modulabschlussprüfung: Klausur (60 Min.) (2 LP) 60 Std. Ziele des Moduls und zu erwerbende Kompetenzen  $\overline{2}$ **Welche Veranstaltungen und** Die Studierenden **Prüfungen gehören zum** - kennen forschungsmethodische Zugänge und zentrale Befunde der quan Schul- und Unterrichtsforschung. **Modul?** Zentrum für Lehrer\*innenbildung

Universität zu Köln

**Im Modulhandbuch werden alle Module weiterführend erklärt.**

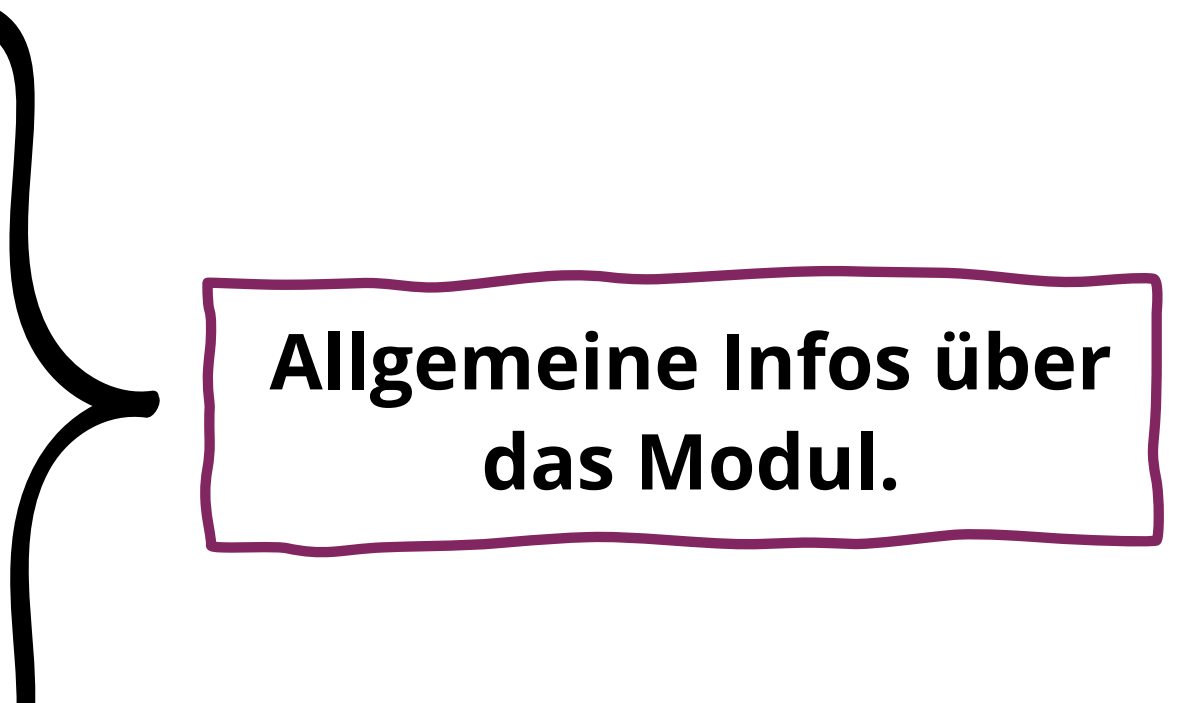

## Modulhandbuch

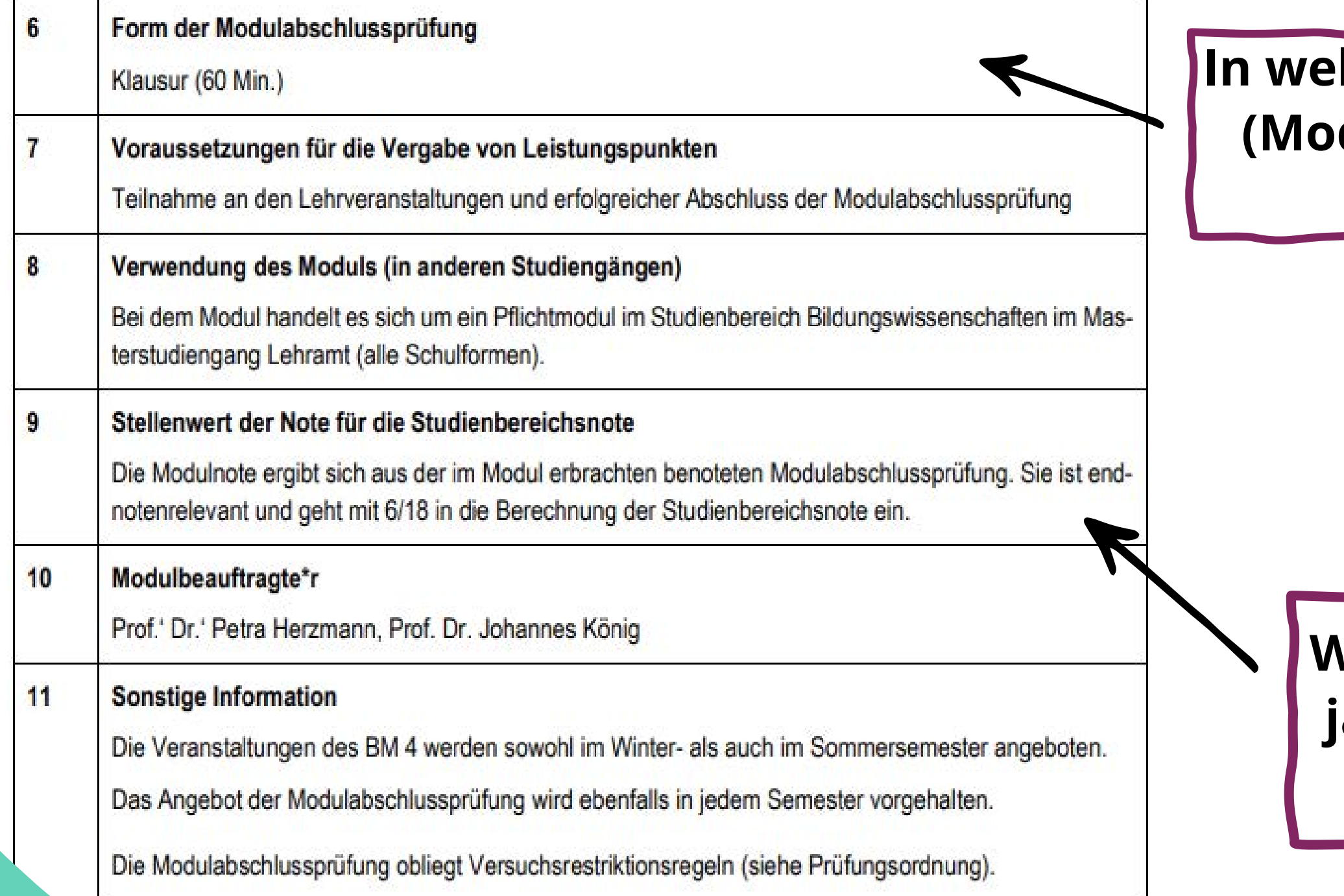

Zentrum für Lehrer\*innenbildung

Universität zu Köln

### **Wird das Modul benotet und wenn ja, zu welchen Anteilen geht es in die Gesamtnote des Faches ein?**

### **Icher Form wir die MAP (Modulabschlussprüfung) absolviert?**

## KLIPS 2.0 - Anmeldung/Informationen

KLIPS 2.0 Universität zu Köln

Anmelden

### Willkommen beim Campusmanagement der Universität zu Köln

Mit KLIPS 2.0 verwalten alle Studierenden der Universität zu Köln ihr Studium.

### Für Studienbewerbende ohne Account

Bitte richten Sie sich zunächst einen Zugang ein: Basis-Account anlegen. Die Bewerbungsfristen sowie weitere Informationen zum Bewerbungsverfahren finden Sie

### Für Studierende: Account freischalten

Mit der Einschreibung wird ihr Basis-Account vom Studierenden-Account (SMail-Account) KLIPS 2.0 an.

### Passwort vergessen?

Studierende / Bedienstete: uniKIM (Identitäts-Management Bewerbende: Zurücksetzen

> **Auf KLIPS 2.0 (https://klips2.unikoeln.de/) belegt ihr eure Kurse, dort werden auch die Noten eingetragen.**

Zentrum für Lehrer\*innenbildung Universität zu Köln

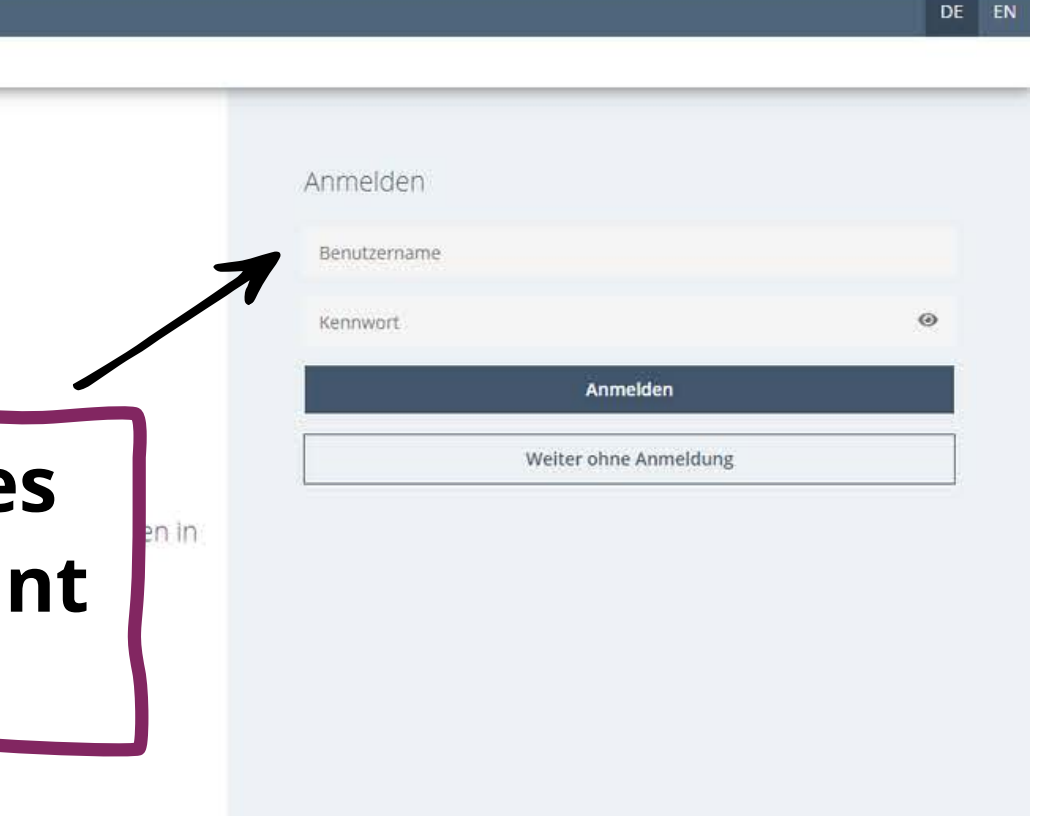

**Nach der Aktivierung eure Studierendenaccounts kön ihr euch hier einloggen.**

## KLIPS 2.0 - Anmeldung/Informationen

### KLIPS 2.0 Universität zu Köln

Aktuelle Informationen

Liebe Studierende,

die Vergabeergebnisse sehen Sie in der Applikation "Lehrveranstaltungen". Sollten Sie bezüglich einzelner L'Vs noch auf der Belegwunsch- bzw. Warteliste stehen oder sollten Belegungen abgemeldet worden sein, haben Sie leid

Die Restplatzvergabe startet im Sommersemester 2023 wieder gestaffelt

Uhr: Rechtswissenschaftliche, Philosophische, Mathematisch-Naturwissenschaftliche Fakultät, GeStiK, Zentrum für LehrerInnenbildung (ohne die Vorbereitungsseminare zum Praxissemester) . 31.03.2023.00:00 Uhr: Wirtschafts- und Sozialwissenschaftliche Fakultät. ProfessionalCenter. Dezernat 9

Die Humanwissenschaftliche Fakultät nimmt nicht an der Restplatzvergabe teil, sondern an der 3. Belegungsphase: 03.04.2023 - 16.04.2023.

Zur Restplatzvergabe: Bitte beachten Sie, dass Sie in vielen Fällen nicht unmittelbar nach der Belegung einen Fixplatz erhalten, sondern in unregelmäßigen Abständen von den Fächern und Lehrenden zugelassen werden

Es werden nicht alle Veranstaltungen zur Restplatzvergabe oder zur 3. Belegungsphase freigeschaltet. Die Fächer treffen die Entscheidung, welche LVs erneut belegt werden können, und die Fächer haben die Möglichkeit. Verans rotes "X" in der Spalte "Anmeldung" - "Web" vor, dann hat Ihr Fach die Veranstaltung nicht (mehr) zur Belegung freigegeben

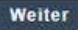

**Mit einem Klick auf "Weiter" kommt ihr auf die Startseite.**

> **Nach dem Einloggen wird eine Informationsseite mit aktuellen Daten und Hinweisen angezeigt.**

## KLIPS 2.0 - Startseite/Applikation

KLIPS 2.0 Universität zu Köln

各 Startseite

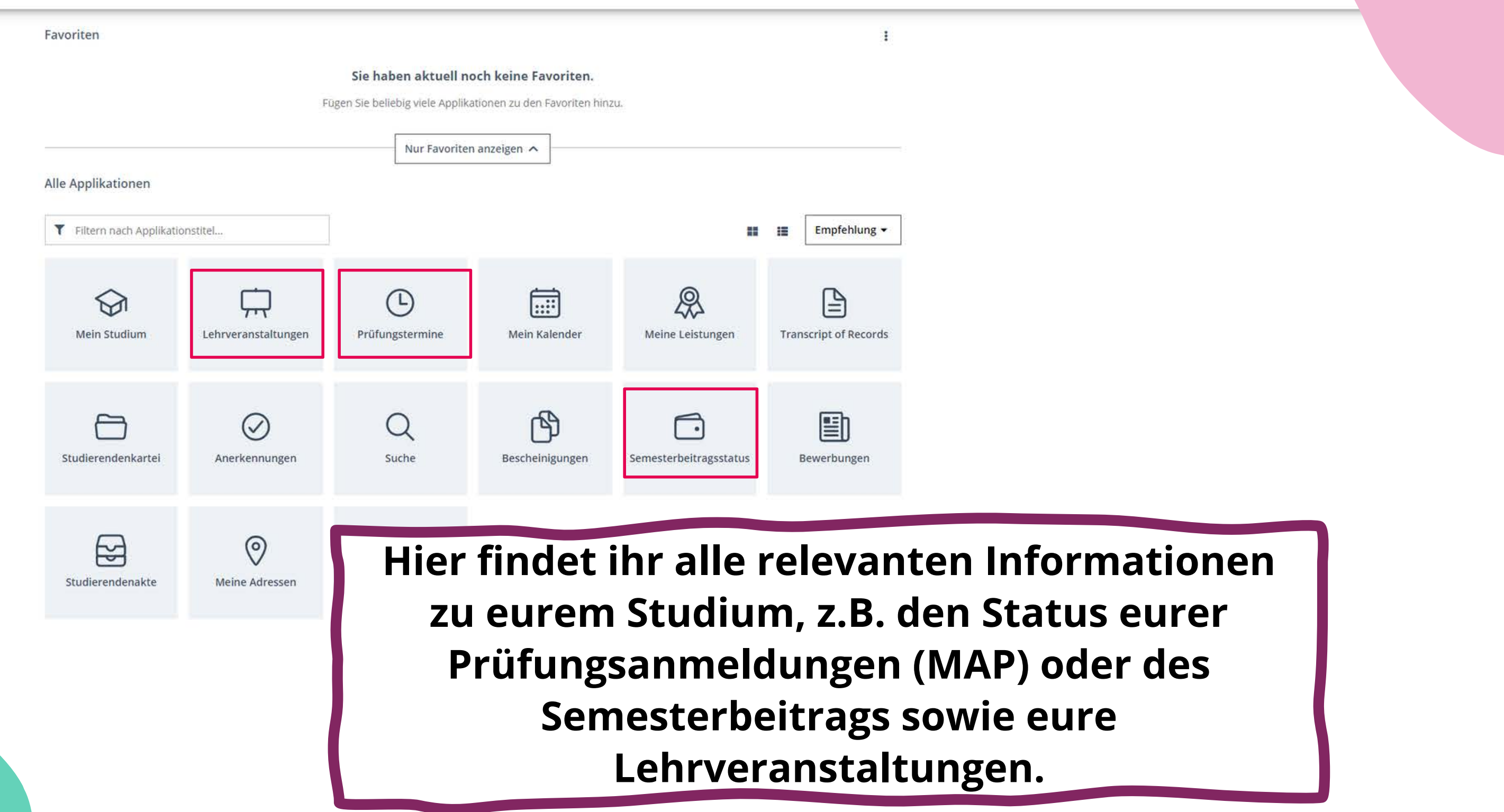

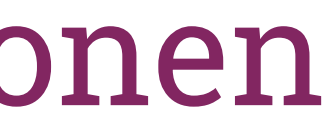

## KLIPS 2.0 - Startseite/Applikation

KLIPS 2.0 Universität zu Köln

备 Startseite

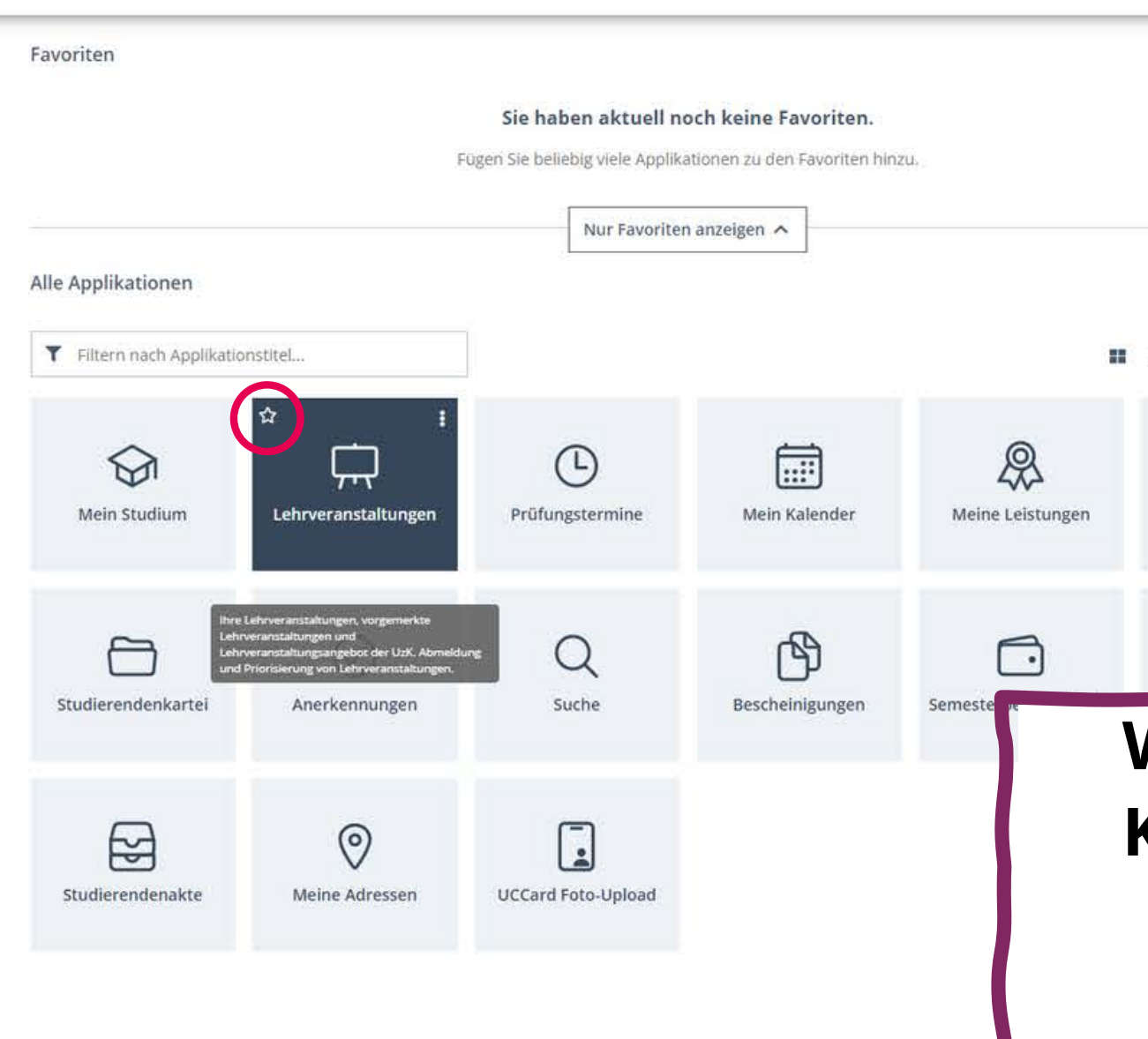

Zentrum für Lehrer\*innenbildung Universität zu Köln

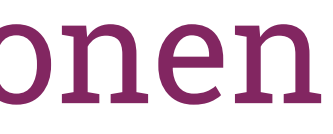

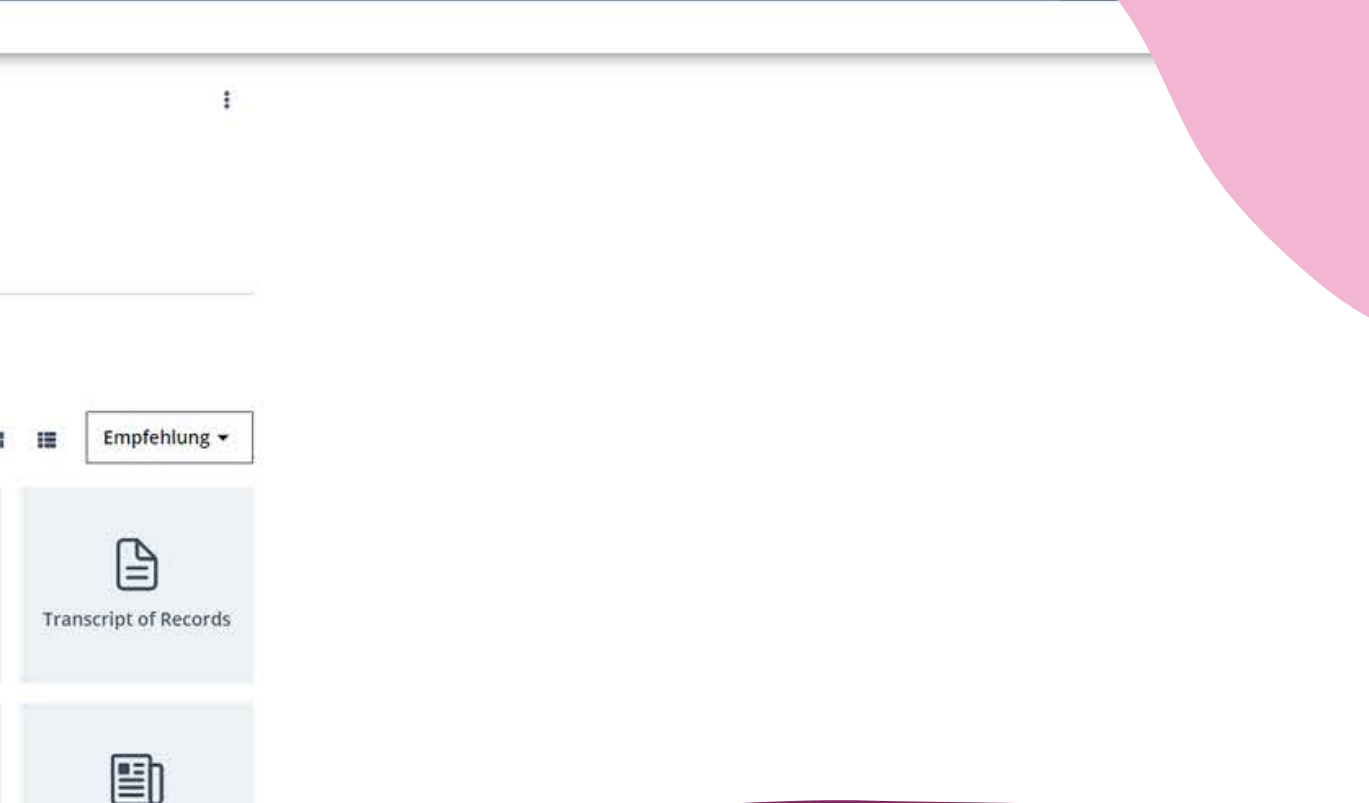

### **Wenn ihr mit der Maus über eine Kachel fahrt, könnt ihr den Stern anklicken und diese zu euren Favoriten hinzufügen.**

## KLIPS 2.0 - Startseite/Applikationen

### **Über "Mein Studium" werden alle Veranstaltungen belegt.**

Zentrum für Lehrer\*innenbildung Universität zu Köln

**So habt ihr einen schnelleren Übergang und Zugang zu den meist genutzten Applikationen.**

KLIPS 2.0 Universität zu Köln

Startseite

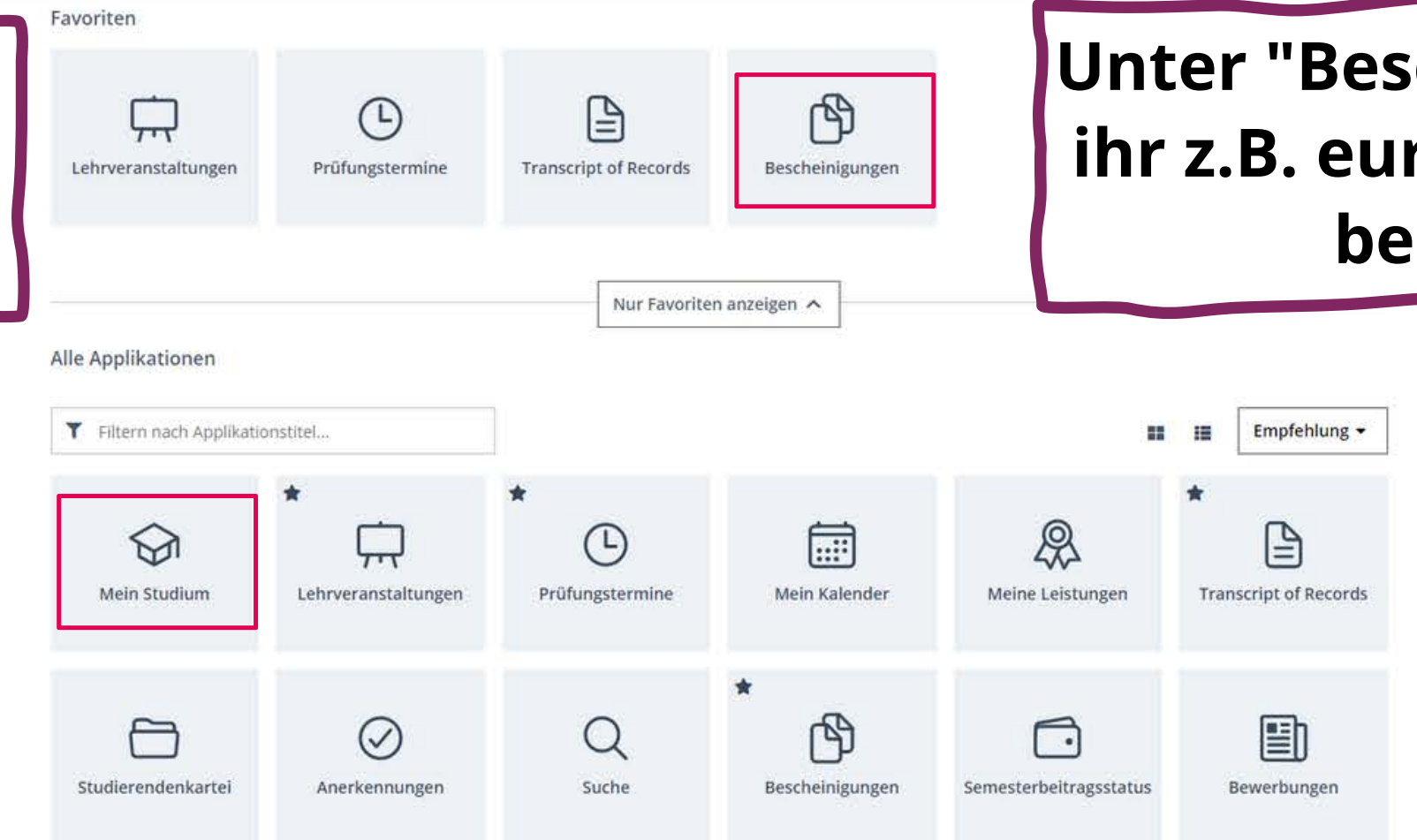

### **Unter "Bescheinigungen" findet ihr z.B. eure Immatrikulationsbescheinigung.**

### KLIPS 2.0 - Mein Studium

### KLIPS 2.0 Universität zu Köln

Mein Studium

M7 792 Lernbereich Natur- und Gesellschaftswissenschaften (HG-NRW/20142, Masterstudium, laufend); Studienplatz angenommen, Studienjahr 2023/24

Studiennlar

Anzeige V

**El 10 1201421 Lernbereich Natur- und Gesellschaftswissenschafter** 

Semesternia

Knotenfilter (Alle) V

日 + [5792FANG00] Facherübergreifende Aspekte der Natur- und Gesellschaftswissenschaften

Meine Studien anzeigen

El + [5792VAdS00] Vertiefende Aspekte des Sachunterrichts

**Mein Studium** 

### **Die Zeile, in der alle Fächer/Lernbereiche/Förderschwerpunkte und die Bildungswissenschaften erscheinen ist euer Gesamtstudiengang.**

**CREN** 

### **Unter "Mein Studium" werden euch mit einem Klick auf "Meine Studien anzeigen" eure einzelnen Fächer angezeigt, die ihr jeweils anklickt, um zur Kursbelegung zu kommen.**

oder ex leg

Mein Studium > 1110 M7 792 LB Natur- und Gesellschaftswiss

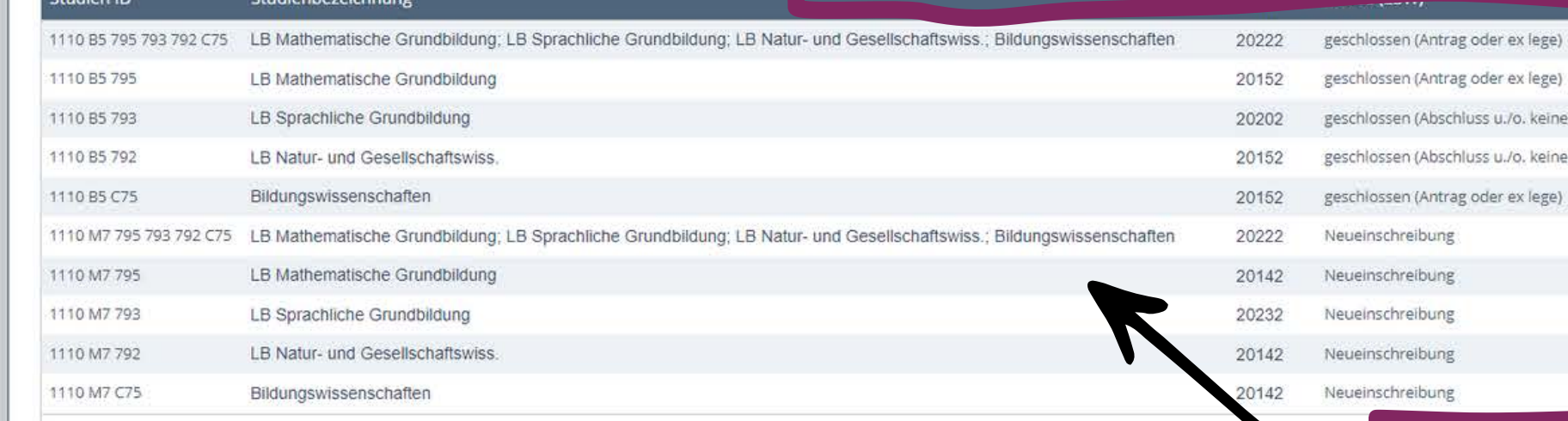

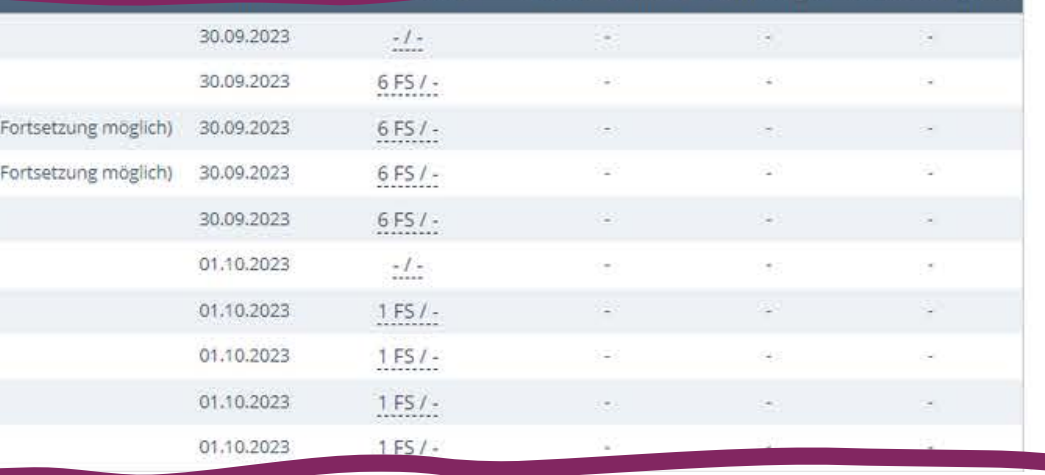

## KLIPS 2.0 - Mein Studium/Gesamtstudiengang

### KLIPS 2.0 Universität zu Köln

Mein Studium / M7 100 Lehramt an Grundschulen (HG-NRW/20222, Masterstudium, laufend): Studienplatz angenommen, Studieniahr 2023/24

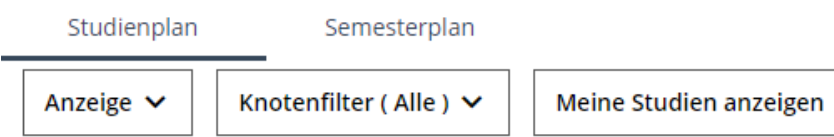

Studienergebnisse, Stand: 10.08.2023 15:37

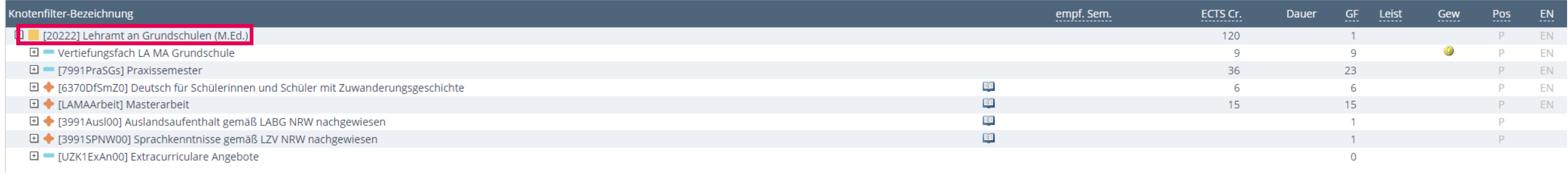

**Hier findet ihr das Praxissemester, das DaZ-Modul, den Auslandsaufenthalt und den Fremdsprachennachweis.**

### Zentrum für Lehrer\*innenbildung

Universität zu Köln

## KLIPS 2.0 - Mein Studium/Lehrveranstaltungen

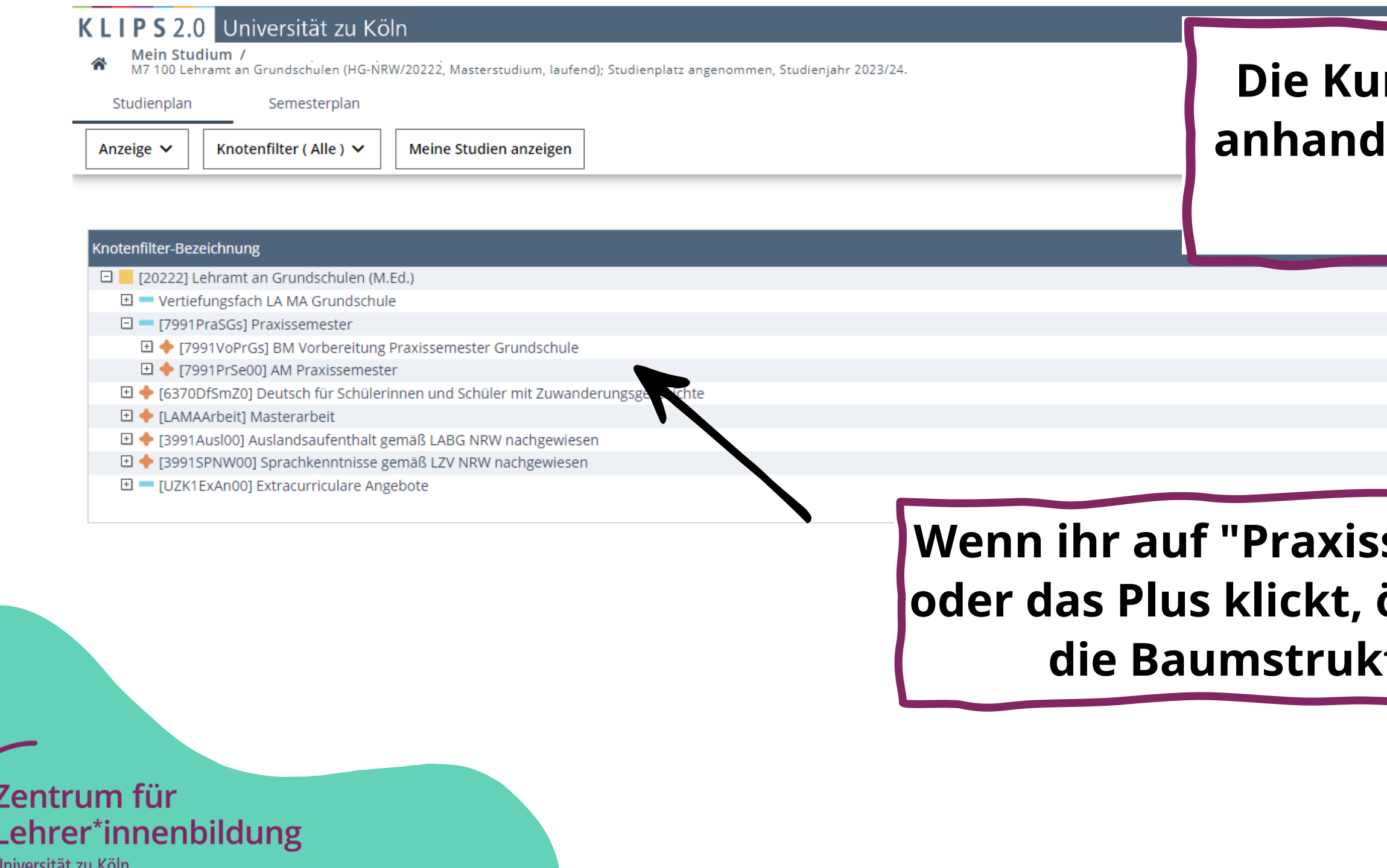

### **rsbelegung zeigen wir euch anhand der Vorbereitungskurse für das Praxissemester.**

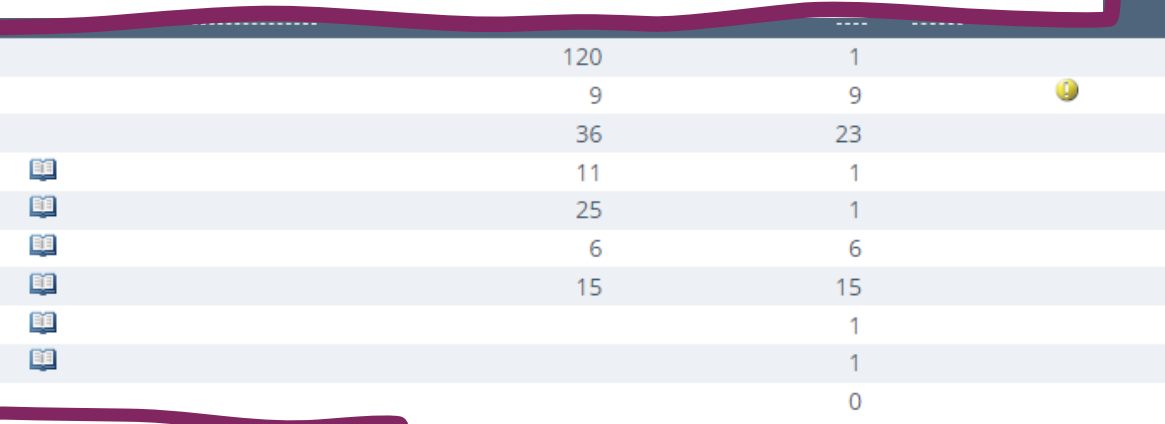

### **Semester" öffnet sich** tur .

## KLIPS 2.0 - LV - Angebote

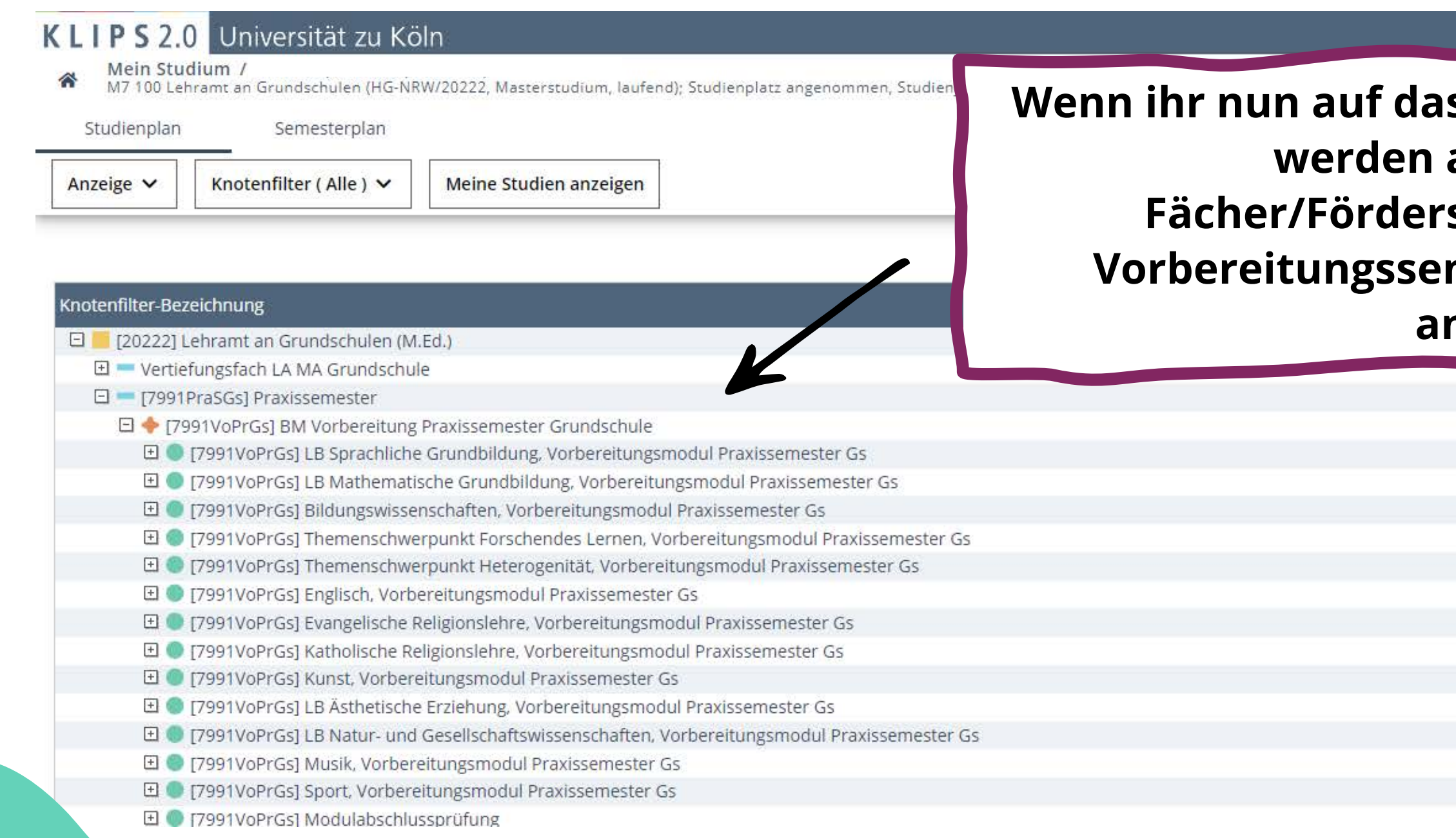

Zentrum für Lehrer\*innenbildung Universität zu Köln

### **s zu wählende Modul klickt, werden alle belegbaren schwerpunkte für die Minare eurer Schulform angezeigt.**

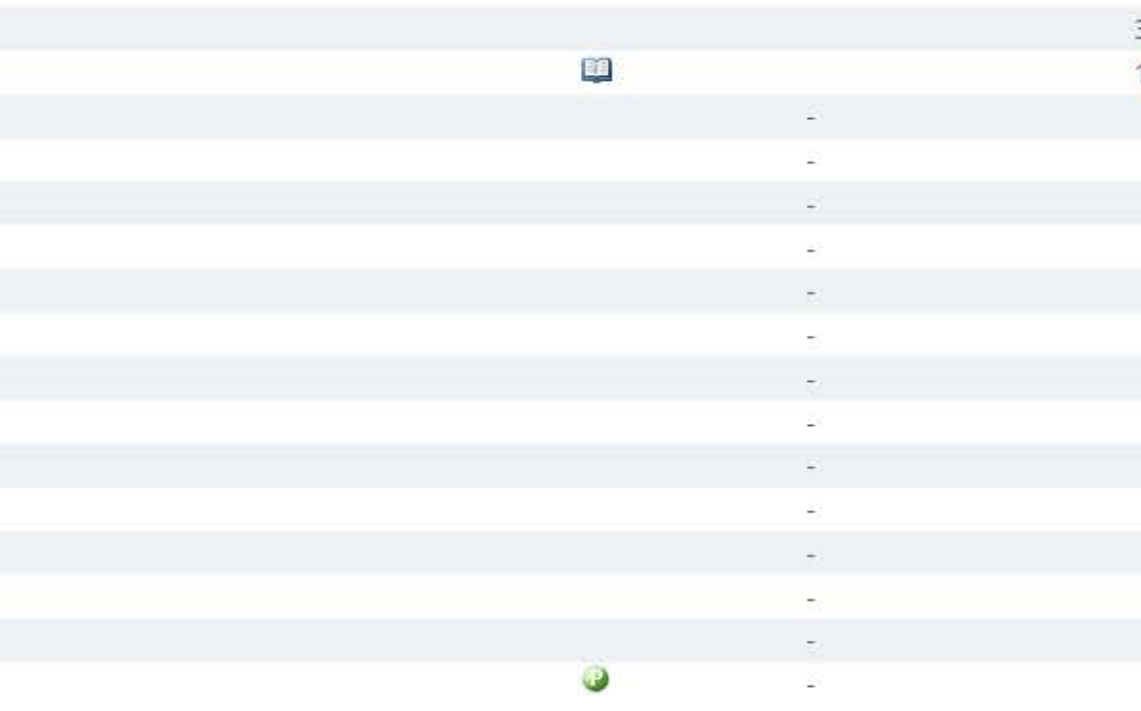

 $ECTS<sub>0</sub>$ 

## KLIPS 2.0 - LV - Angebote

### KLIPS 2.0 Universität zu Köln

Mein Studium /

M7 100 Lehramt an Grundschulen (HG-NRW/20222, Masterstudium, läufend); Studienplatz angenommen, Studienjahr 202 Studienplan Semesterplan

Anzeige V Knotenfilter (Alle) V Meine Studien anzeigen

### notenfilter-Bezeichnung

日 [20222] Lehramt an Grundschulen (M.Ed.)

- 日 Vertiefungsfach LA MA Grundschule
- 日 [7991PraSGs] Praxissemester
- □ ◆ [7991VoPrGs] BM Vorbereitung Praxissemester Grundschule
- 日 0 [7991VoPrGs] LB Sprachliche Grundbildung. Vorbereitungsmodul Praxissemester Gs
- El @ [7991VoPrGs] LB Mathematische Grundbildung, Vorbereitungsmodul Praxissemester Gs
- 日 | [7991VoPrGs] Bildungswissenschaften, Vorbereitungsmodul Praxissemester Gs

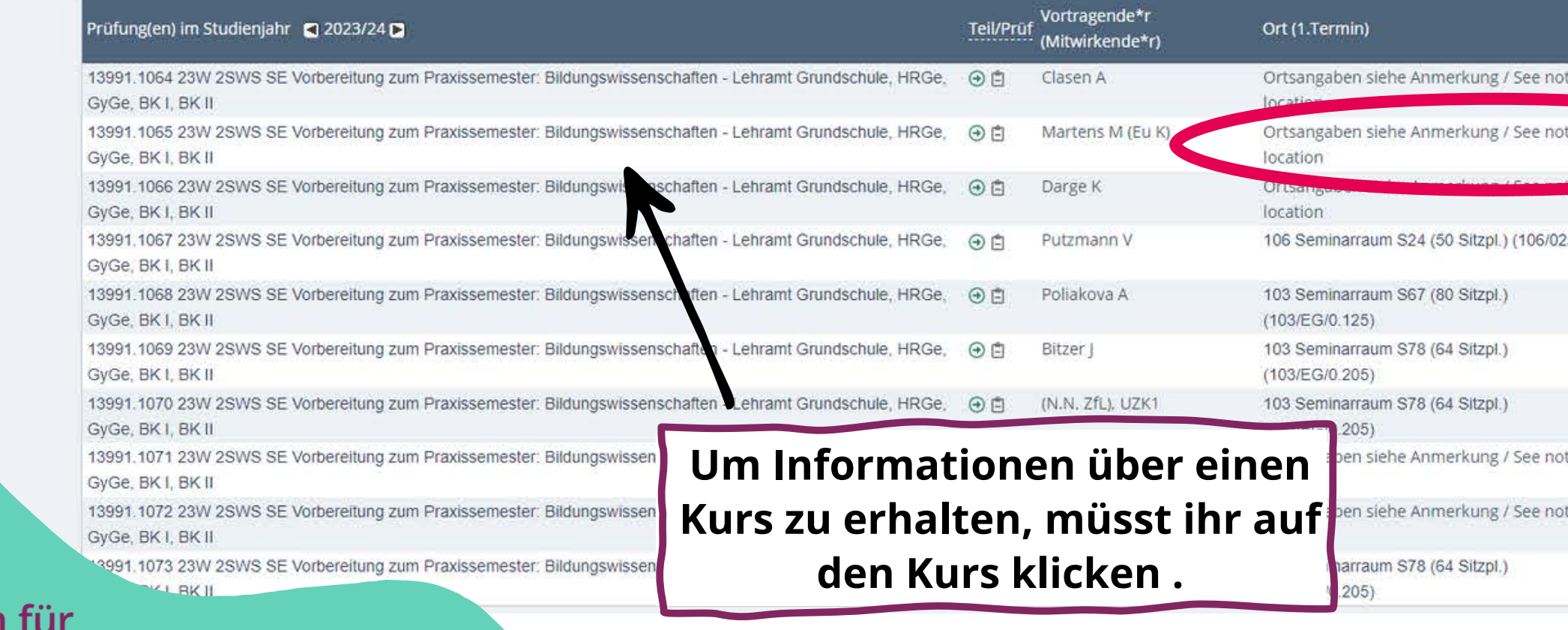

### Zentrum Lehrer\*innenbildung

Universität zu Köln

**Hier erscheinen nun alle Veranstaltungen, die zum Praxissemester gewählt werden können. Es muss am Ende nur ein Kurs besucht werden, man sollte aber immer mehrere Kurse wählen, um die Chancen zu erhöhen, einen Platz zu erhalten.**

Cre

### **Nach der Belegphase wird euch jedoch nur ein Kurs zugeteilt.**

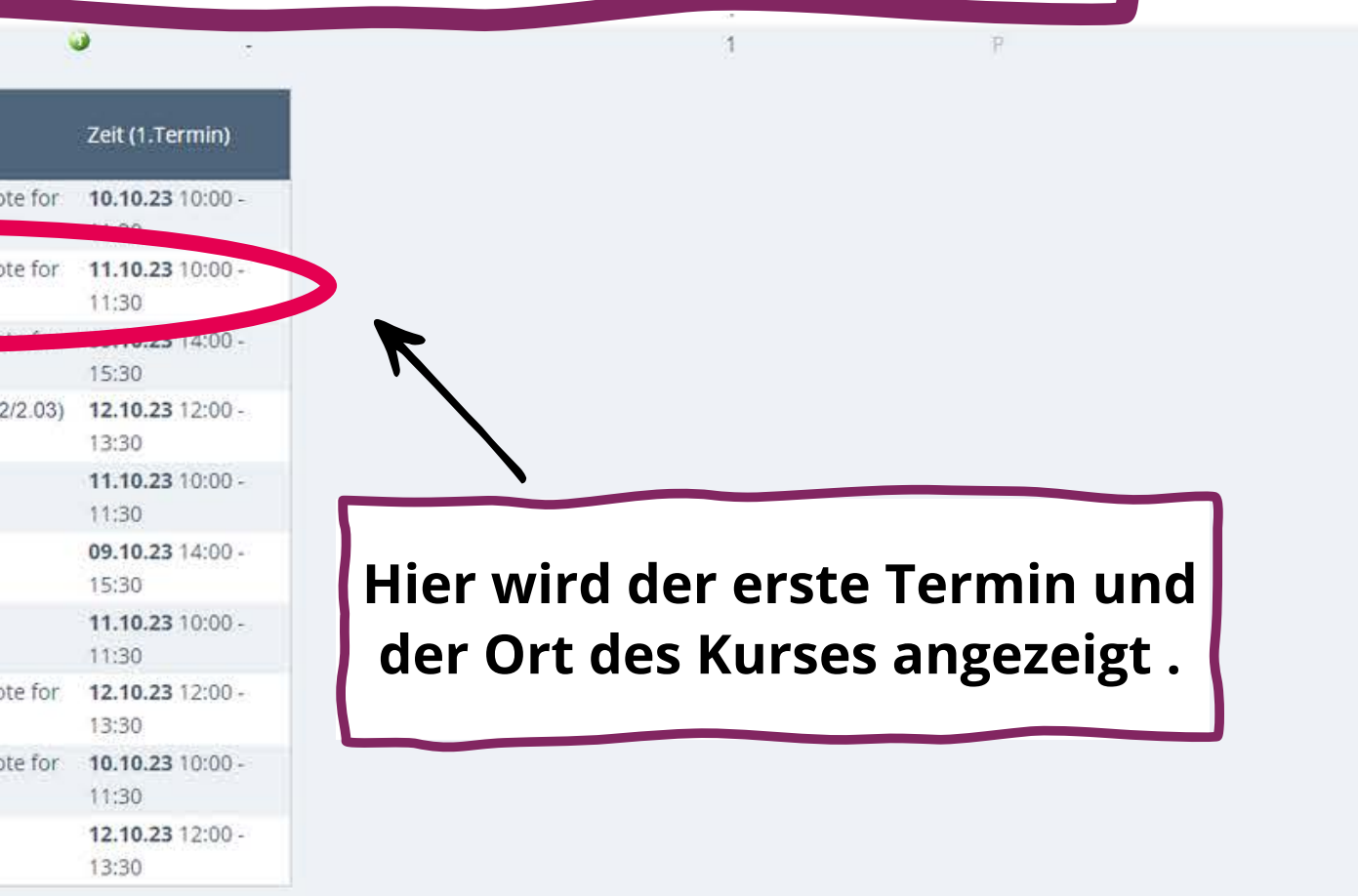

## KLIPS 2.0 - LV - Detailansicht

rissenschaften - Lehramt Grundschule, HRGe, GyGe, BK I, BK II

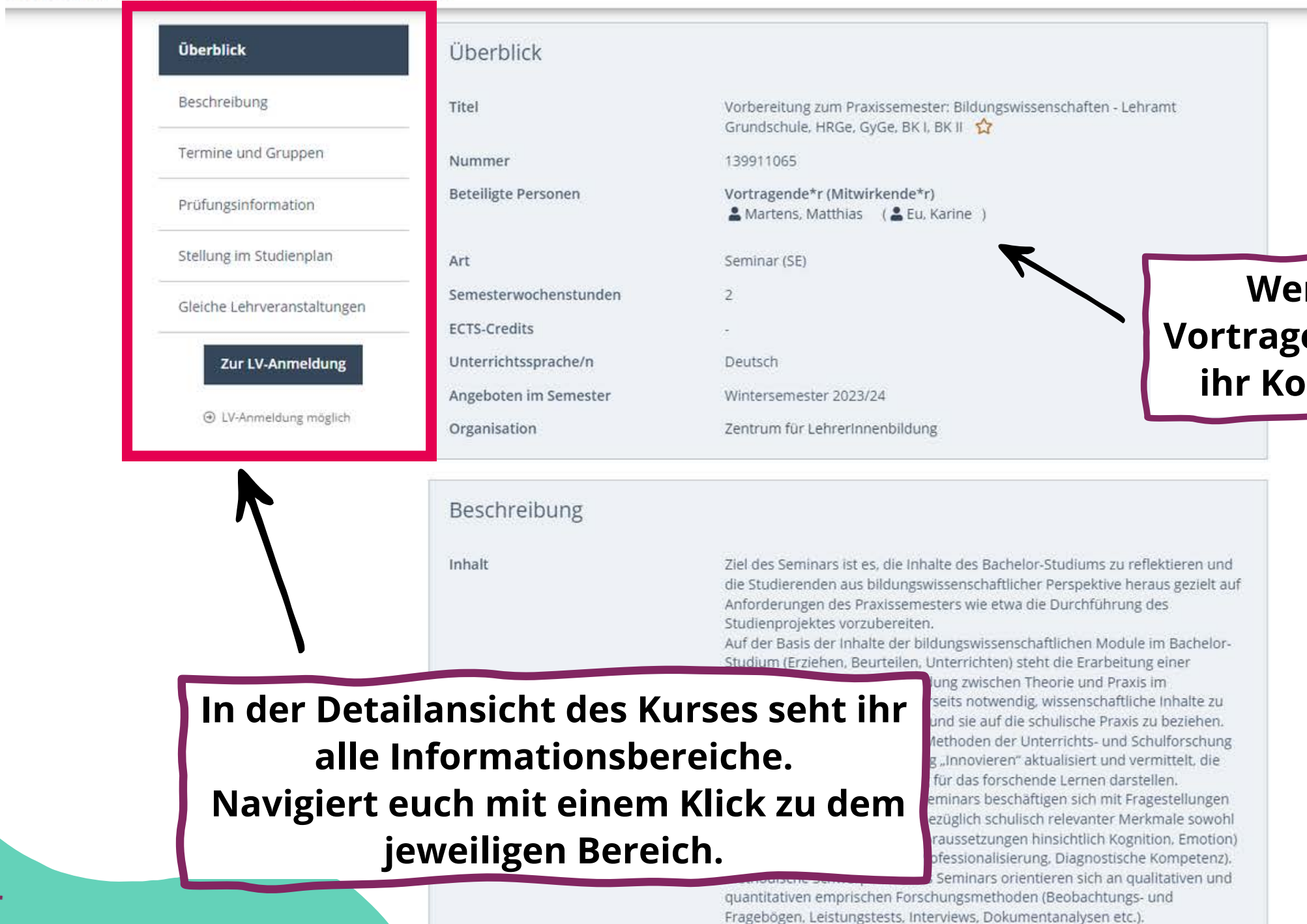

Die Teilnehmer/innen der sich Profilgruppe werden darin unterstützt.

Fragestellungen für ihr Studienprojekt zu entwickeln, das sie im Praxissemester

durchführen werden. Für ihr Studienprojekt fertigen die Studierenden eine Projektskizze an. Diese bildet die (benotete) Modulabschlussprüfung.

Lehrer\*innenbildung

Universität zu Köln

Zentrum für

**Wenn ihr auf den/die Vortragende\*n klickt, erhaltet ihr Kontaktmöglichkeiten.**

### KLIPS 2.0 - LV - Detailansicht

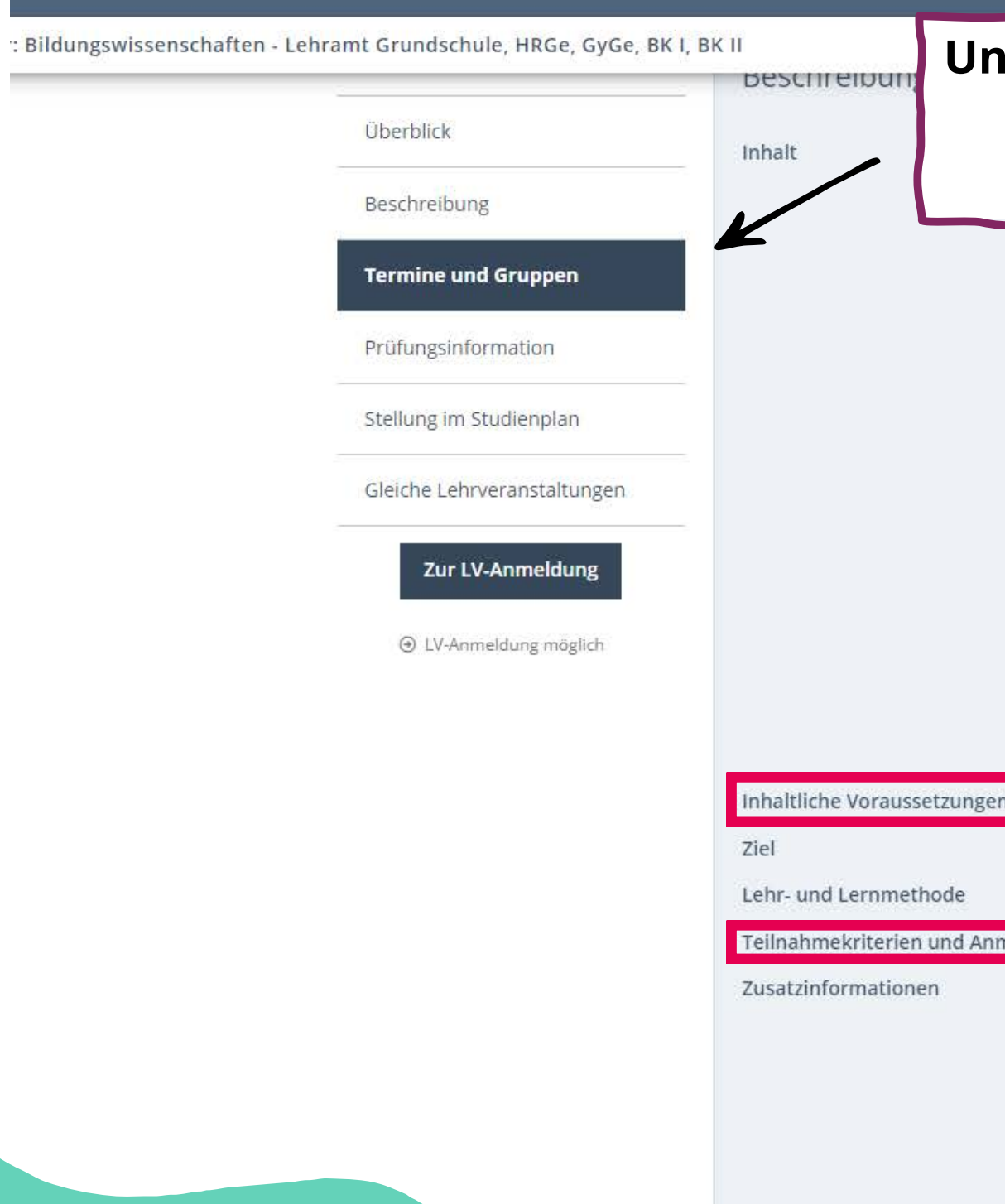

**Neben dem Inhalt des Kurses findet ihr relevante Informationen, wie z.B. bereits vorzubereitende Inhalte oder spezielle Informationen zur Anmeldung.**

### **Unter "Termine und Gruppen" seht ihr alle Abhaltungstermine.**

Studienprojektes vorzubereiten. Auf der Basis der Inhalte der bildungswissenschaftliche Studium (Erziehen, Beurteilen, Unterrichten) steht die E professionsorientierten Verbindung zwischen Theorie ( Vordergrund. Hierzu ist es einerseits notwendig, wisser diskutieren und zu reflektieren und sie auf die schulisch Auf der anderen Seite werden Methoden der Unterrich in Verbindung mit der Vorlesung "Innovieren" aktualisie das notwendige Handwerkzeug für das forschende Leri Inhaltliche Schwerpunkte des Seminars beschäftigen sie aus dem Bereich "Beurteilen" bezüglich schulisch releva

auf Schüler- (z.B. individuelle Voraussetzungen hinsicht

als auch auf Lehrerseite (u.a. Professio Methodische Schwerpunkte des Semir quantitativen emprischen Forschungs Fragebögen, Leistungstests, Interview Die Teilnehmer/innen der sich Profilg Fragestellungen für ihr Studienprojekt durchführen werden. Für ihr Studienp Projektskizze an. Diese bildet die (ben

### Anmerkung

iicht in jedem Fach einen Platz in den Vorbereitungsseminaren für ester bekommen oder es Überso tte die Restplatzvergabe de und wenden Sie nicht an die Doziere Vorbereitungsseminare. Waterführende Inform Webseite: https://zfl.uni-koeln.de/studiumberatung/master/praxissemester/vorbereitungs

Zentrum für Lehrer\*innenbildung

Universität zu Köln

▼ Kategorien

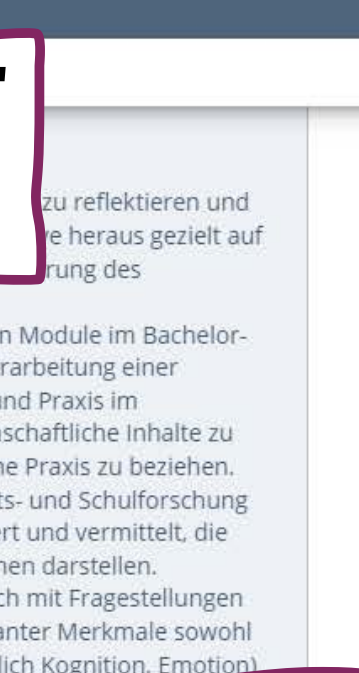

**Hinweis: Der erste Termin der LV ist i.d.R. obligatorisch zu besuchen. Wenn ihr diesen nicht wahrnehmen könnt, entschuldigt euch bitte bei der/dem Dozierenden.**

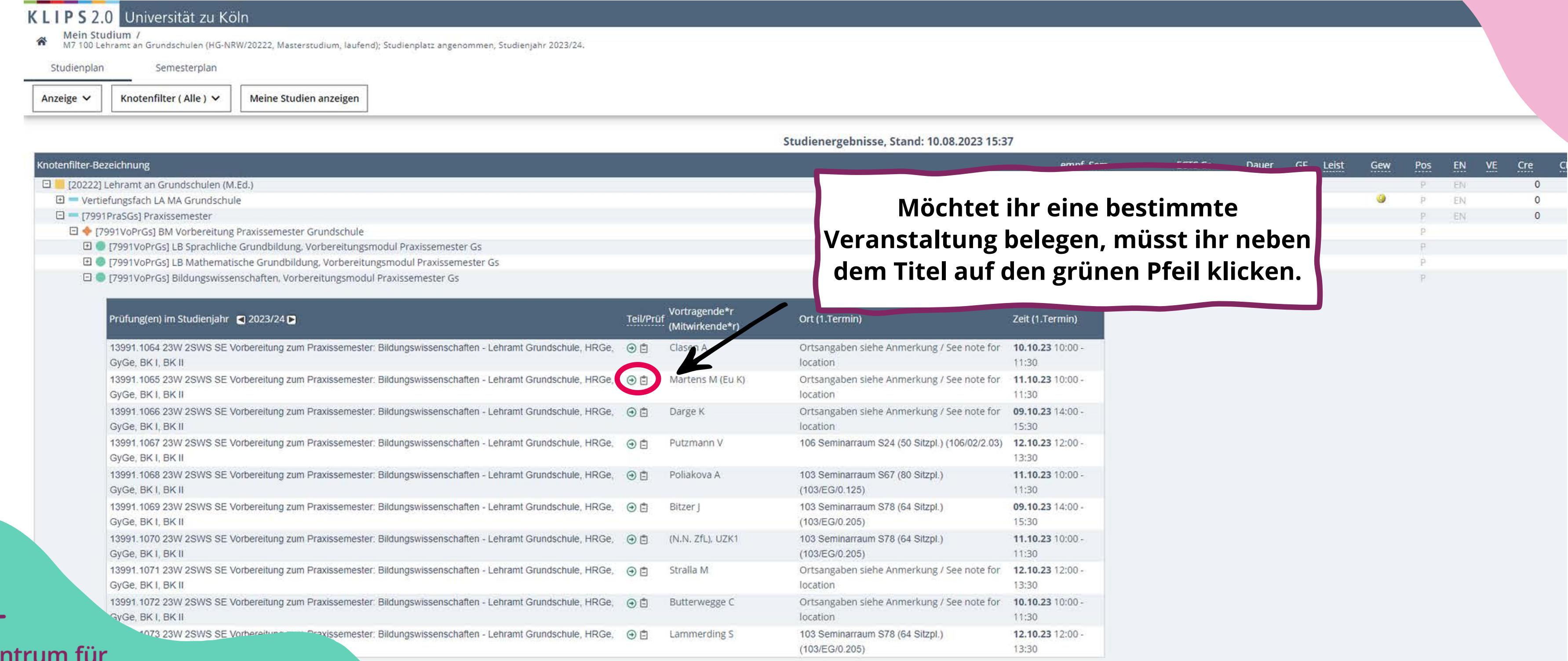

Ze Lehrer\*innenbildung

Universität zu Köln

Neben dem grünen Pfeil gibt es weitere wichtige Symbole.

Das **orange Pause-Zeichen** bedeutet, dass die Lehrveranstaltung bisher noch nicht zur Belegung freigegeben sind, es dies jedoch bald sein werden.

Das **rote Kreuz** bedeutet, dass die Veranstaltung für diese Belegphase nicht offen ist.

Zentrum für Lehrer\*innenbildung

## KLIPS 2.0 - LV - Belegwünsche wählen

### KLIPS 2.0 Universität zu Köln

LV-Anmeldung - Studium und Knoten der SPO-Version wählen / 13991.1065 Vorbereitung zum Praxissemester: Bildungswissenschaften - Lehramt Grundschule, HRG

1110 M7 795 793 792 C75 LB Mathematische Grundbildung; LB Sprachliche Grundbildung; LB Natur- und Gesellschaftswiss.; Bildungswissenschaften ♥ Studium

### **Kontexte der SPO-Version**

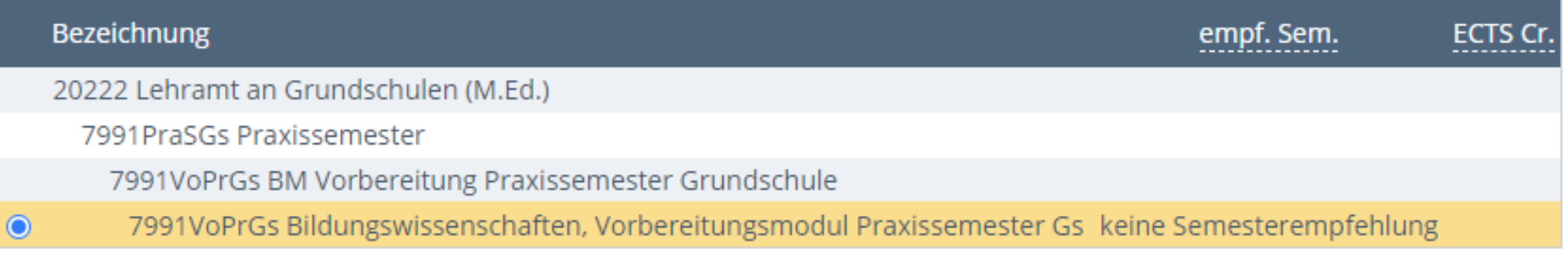

Weiter **Schließen** 

**In einigen Fällen muss noch entschieden werden, für welches Modul die Veranstaltung gelten soll. Wenn ihr aber die Veranstaltung über den hier beschriebenen Weg ausgewählt habt, dann sollte die Voreinstellung (wie im Bild zu sehen) bereits richtig sein und ihr müsst nur auf "Weiter" klicken.**

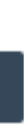

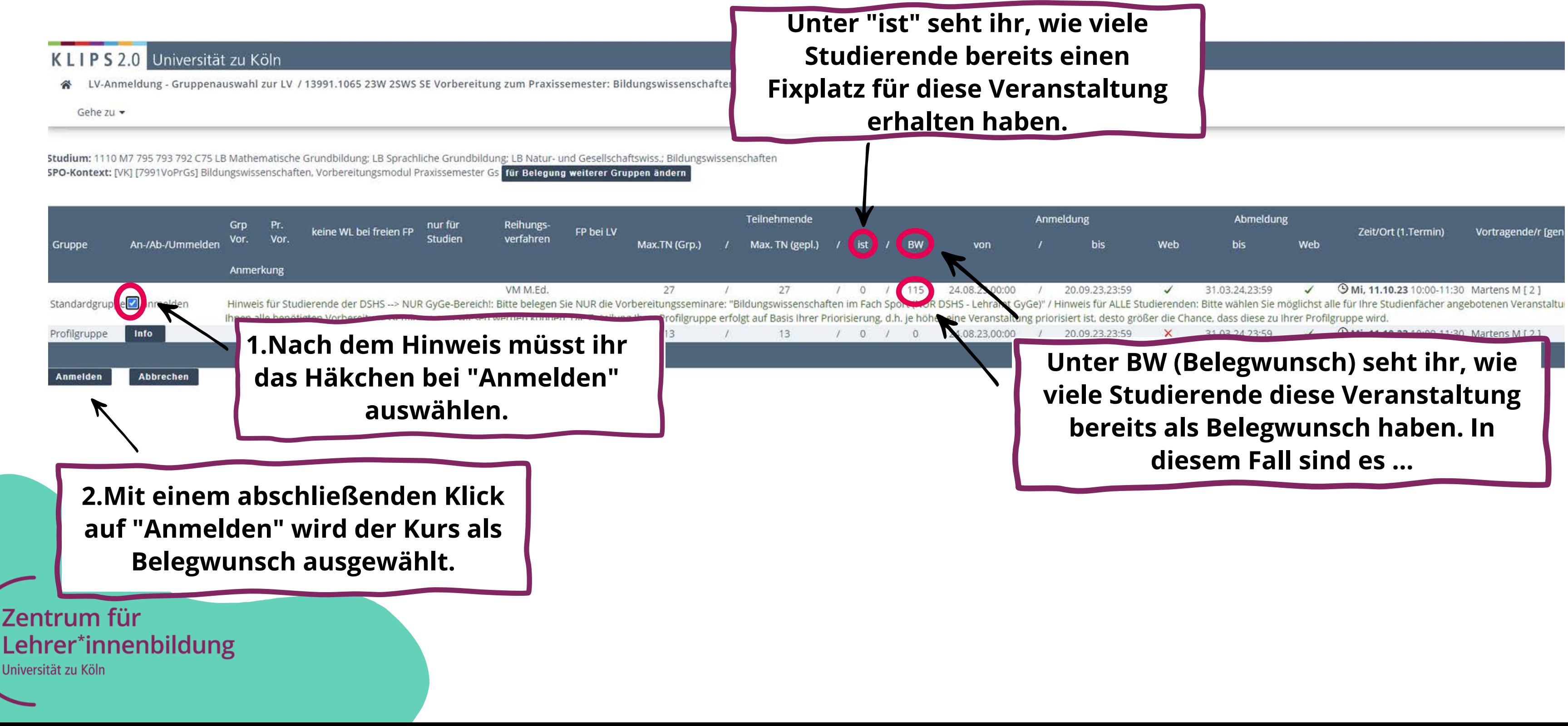

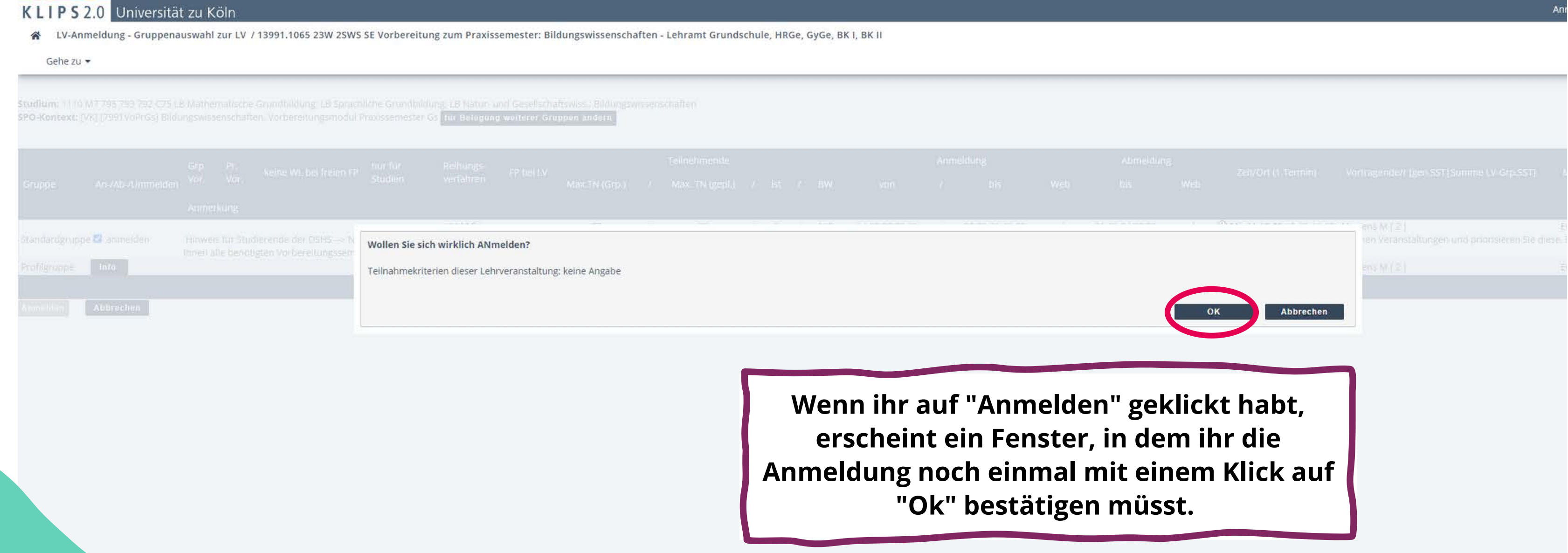

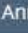

### KLIPS 2.0 Universität zu Köln

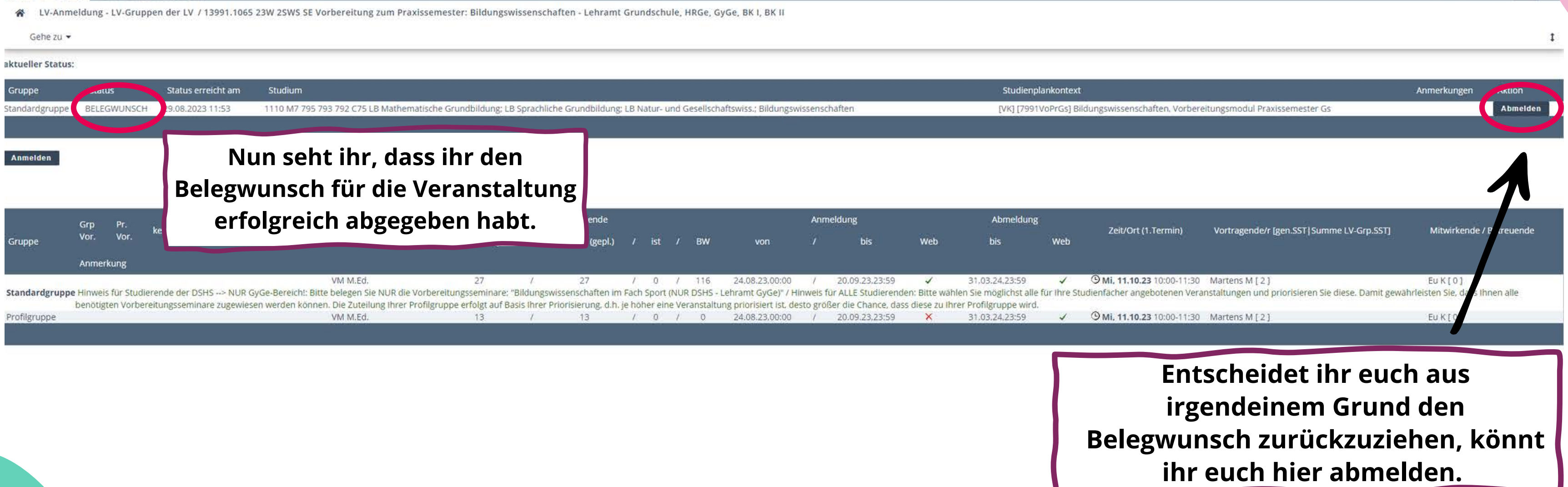

DE E

**Wenn z.B. mehrere Seminare im Modul ausgewählt wurden, um die Chance zu erhöhen, einen Platz zu erhalten, sollten diese anschließend priorisiert werden.**

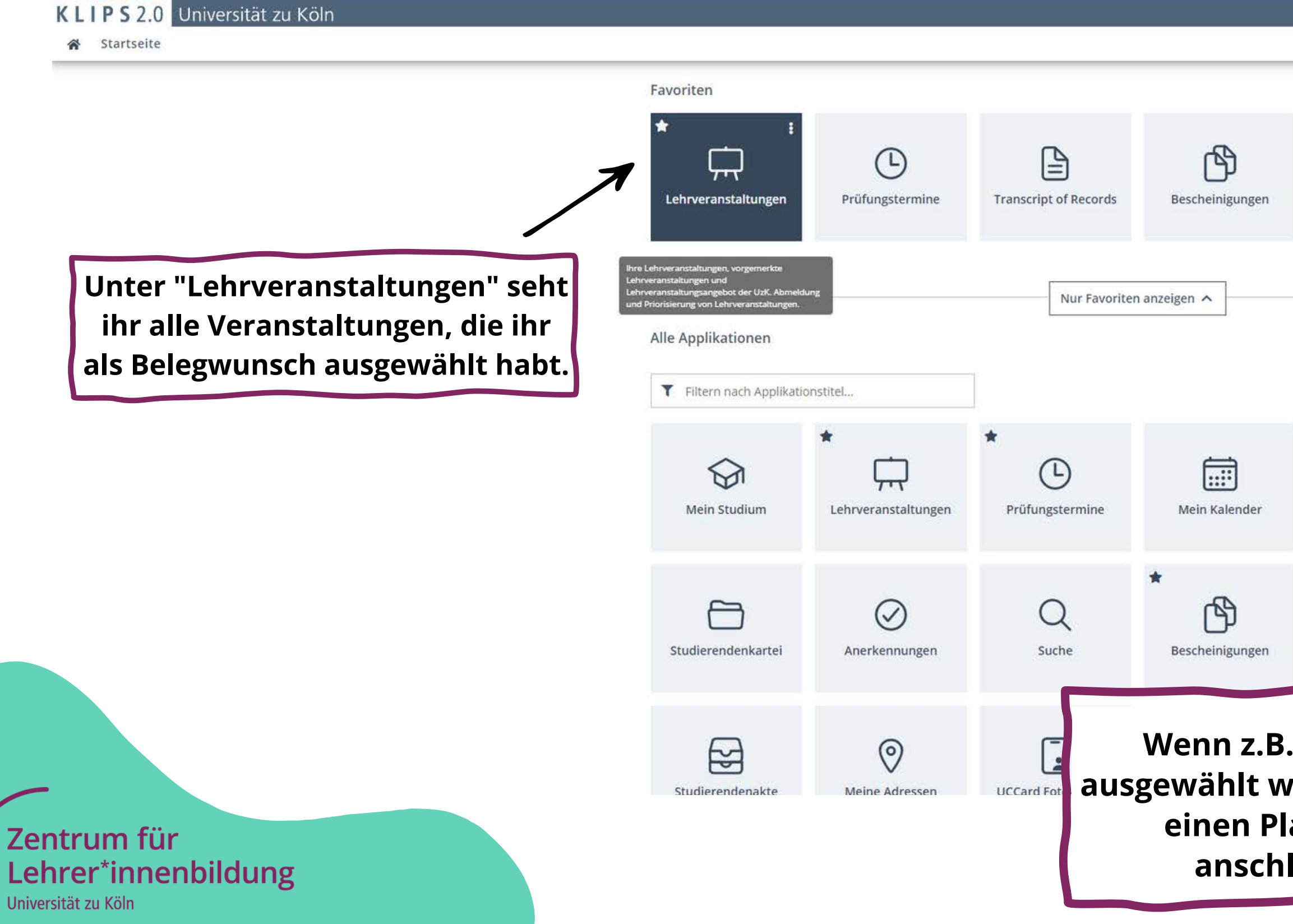

**O** Wartung: 20.04

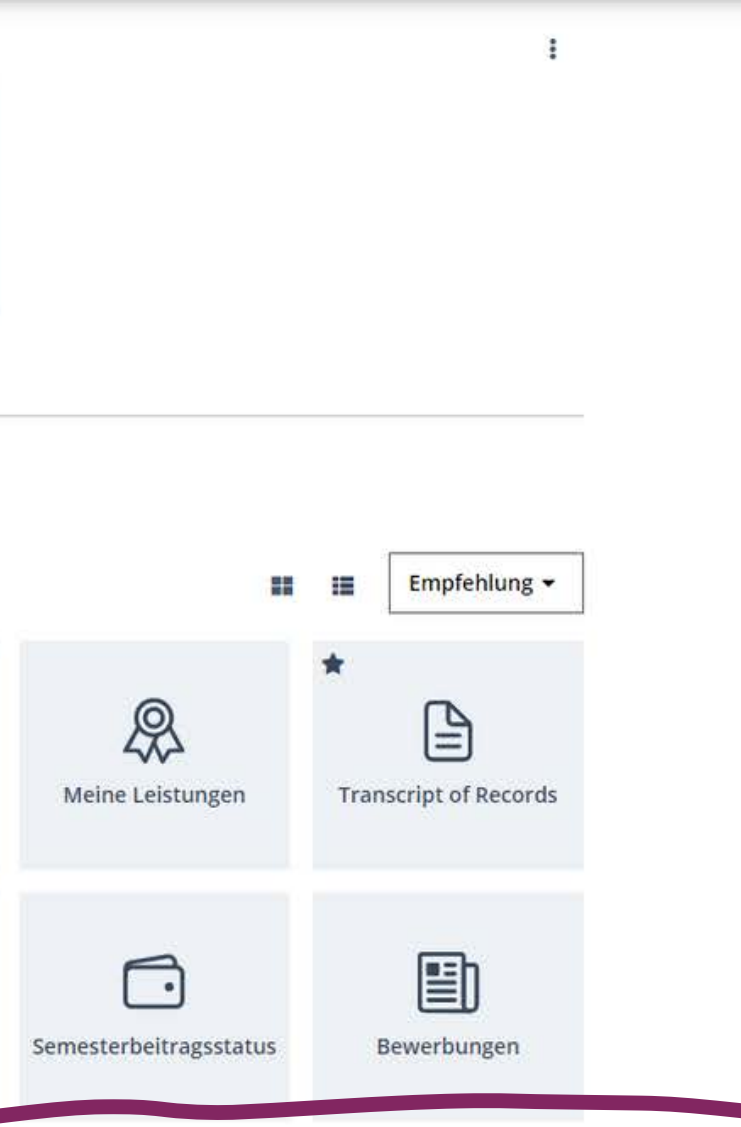

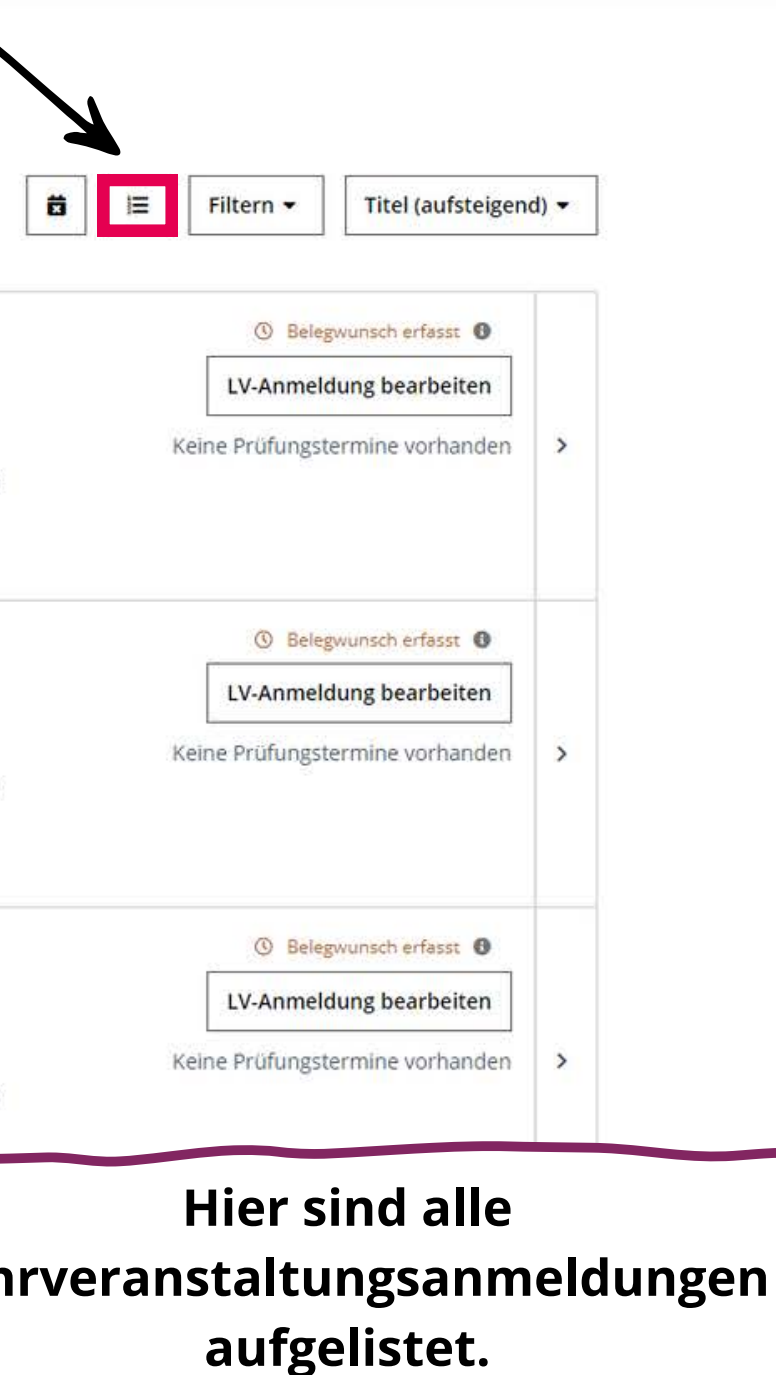

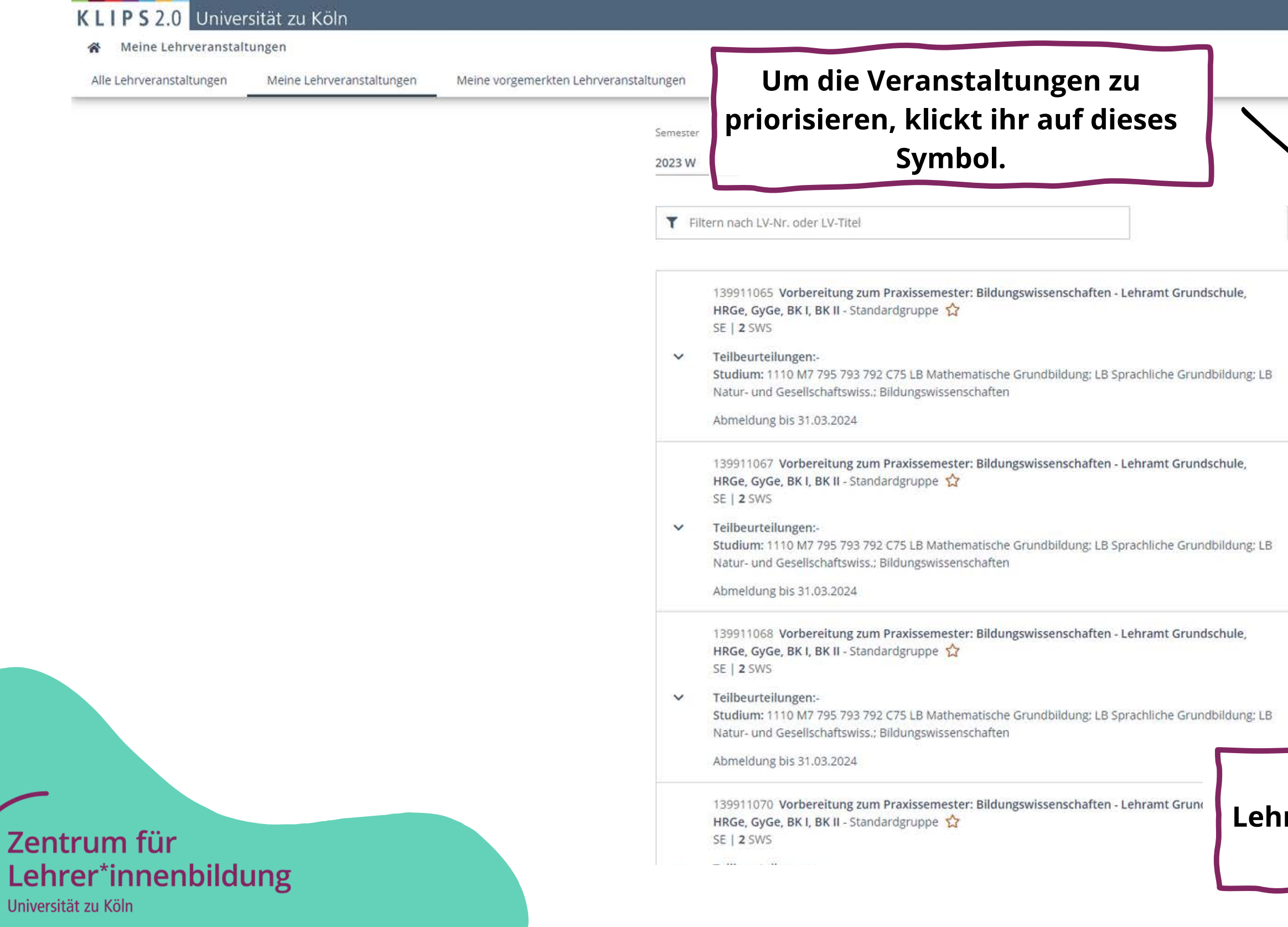

KLIPS 2.0 Universität zu Kölr

Belegwünsche priorisieren /<br>Priorisierung möglich von 24.08.2023 bis 20.

Abbrechen/Schließen

各

Le Univ Semester (Wintersemester 2023/24) ∨

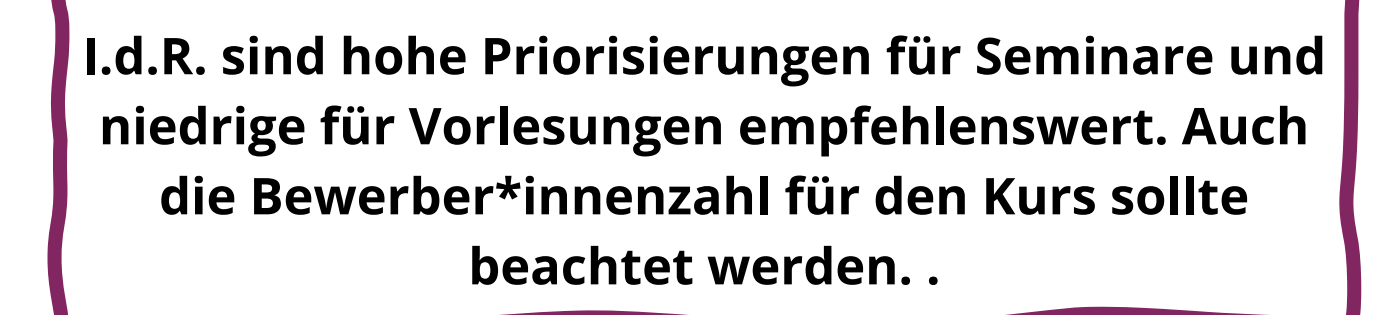

**Mit dem Drag & Drop könnt ihr Veranstaltungen nach oben/unter ziehen oder mit der Zahl links ändern.**

I

m

**Die Priorisierung setzt ihr je nachdem, was euch wichtig ist, z.B. die Uhrzeit oder Tag der Veranstaltung.**

### **Information**

Bitte stellen Sie Ihre gewünschte Priorisierungsreihenfolge per Drag&Drop ein und speichern Sie.

### C Vorbereitungsmodul Praxissemester (M.Ed.)

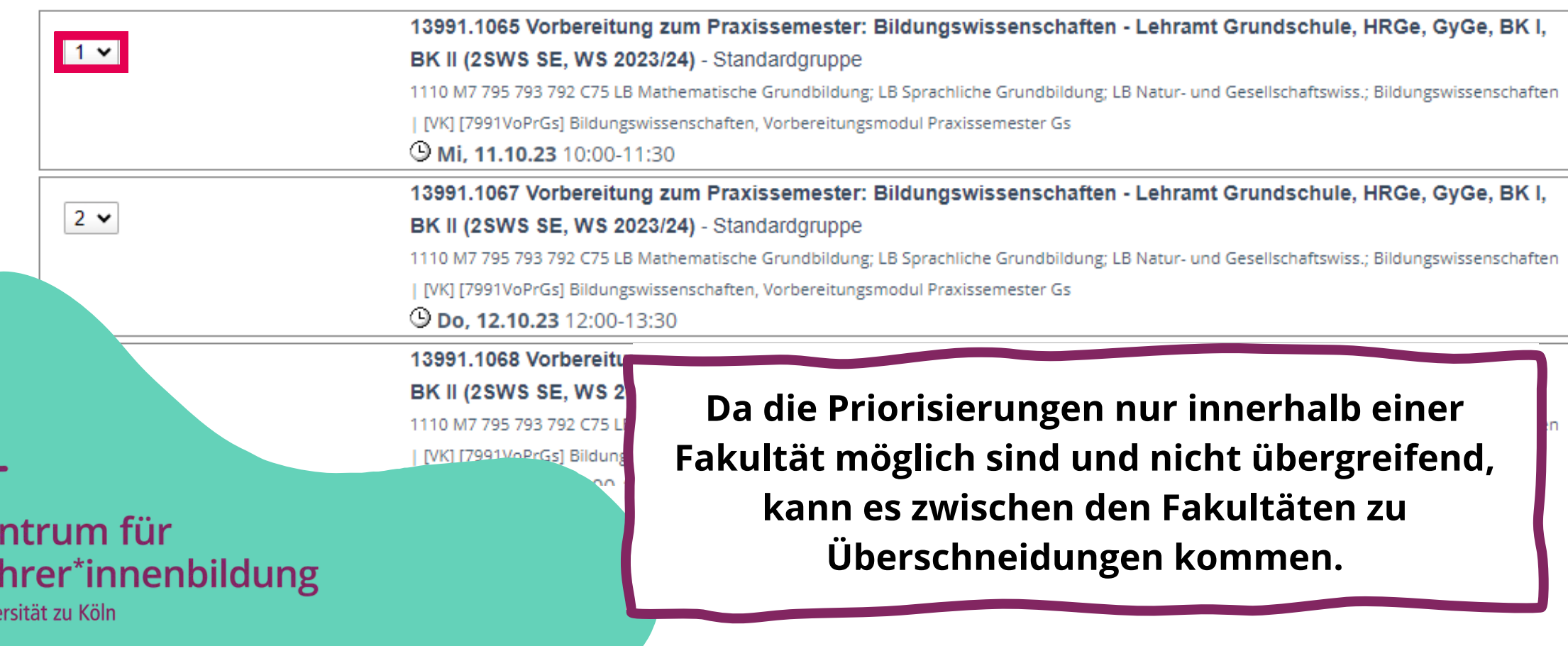

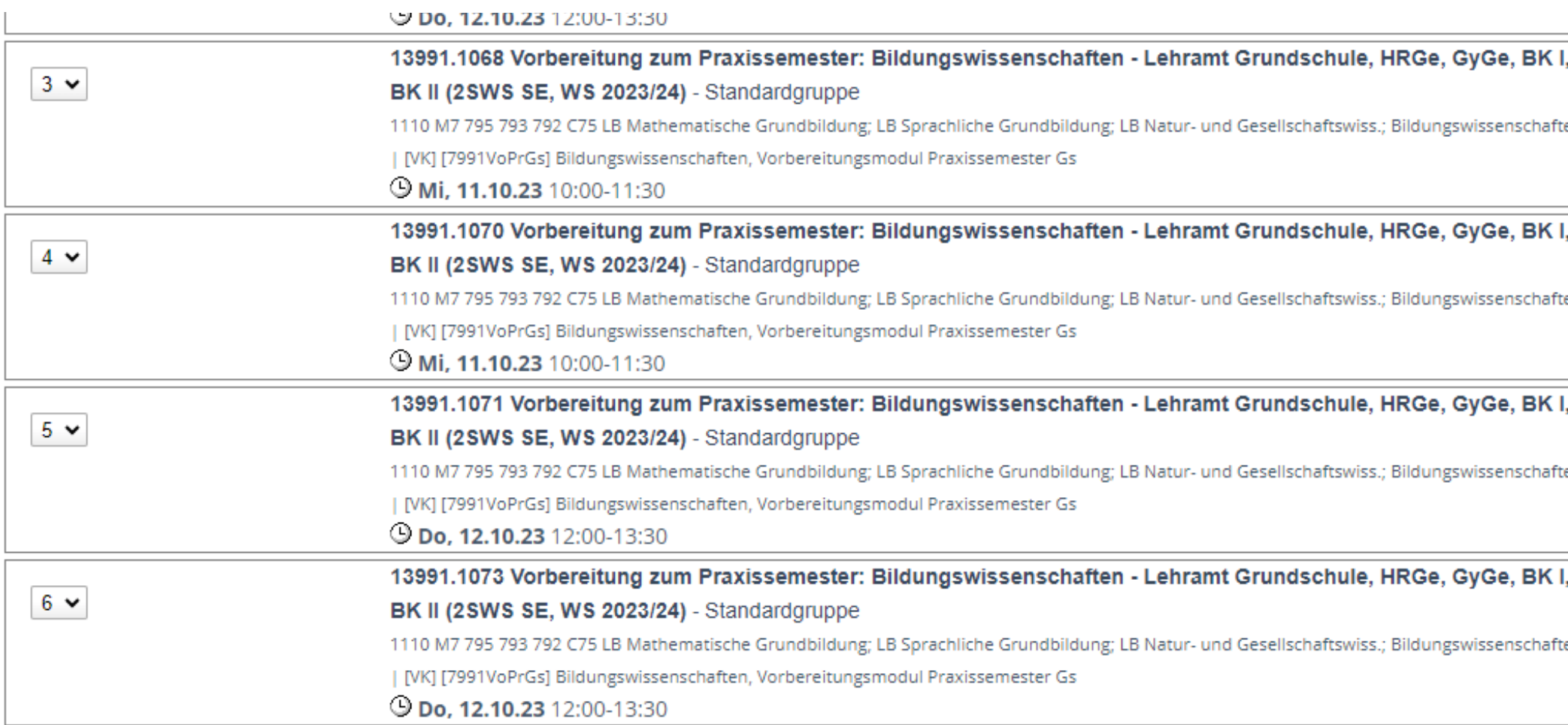

Zentrum für Lehrer\*innenbildung Universität zu Köln

**Eure Auswahl müsst ihr unbedingt speichern, damit sie übernommen wird.**

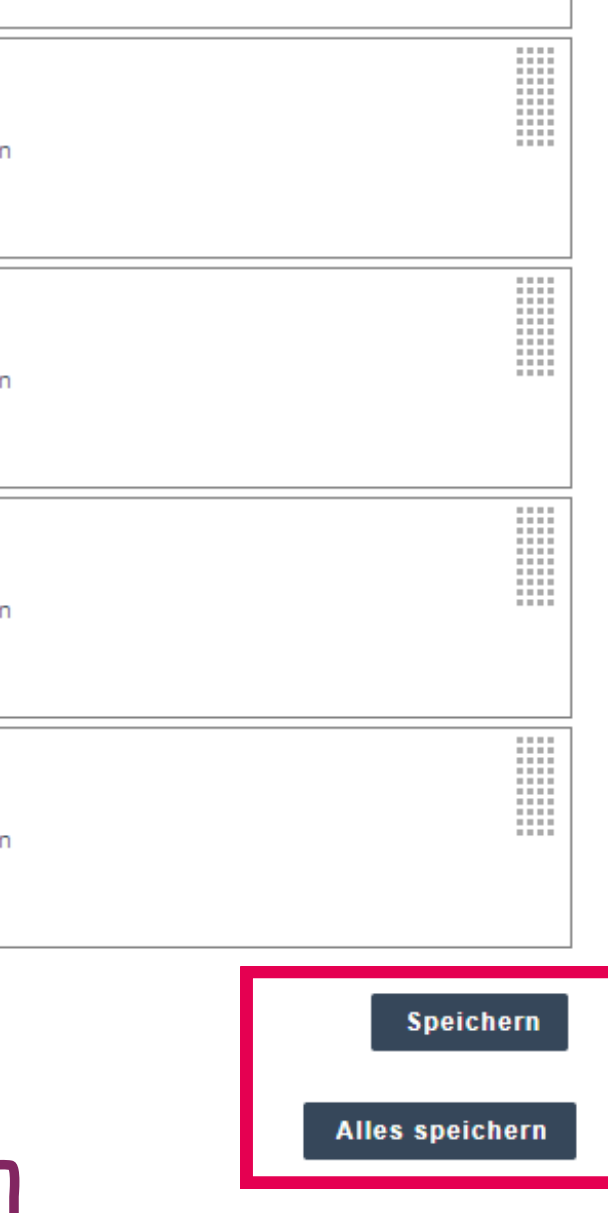

### KLIPS 2.0 - LV - Terminkalender

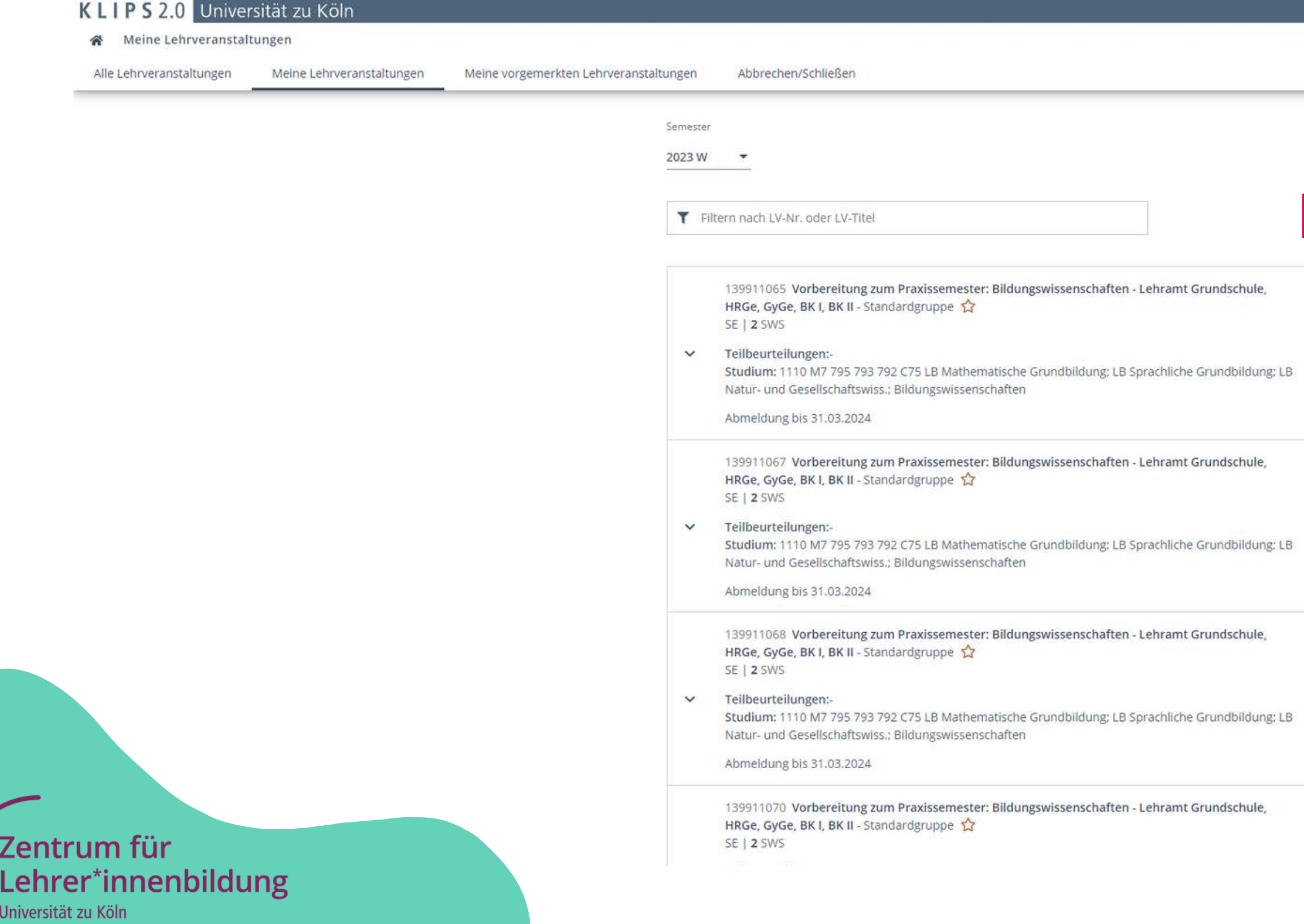

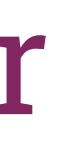

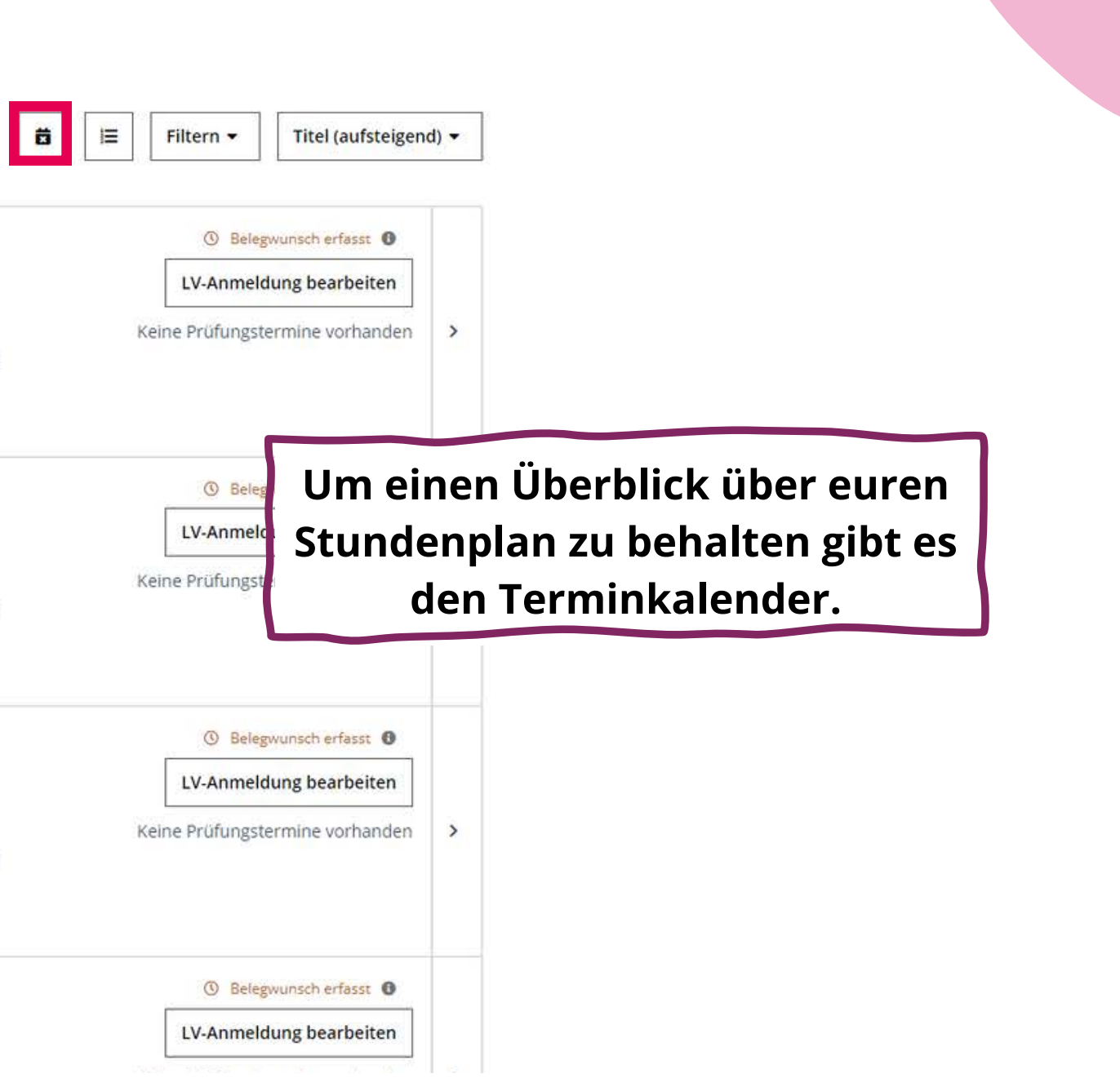

### KLIPS 2.0 - LV - Terminkalender

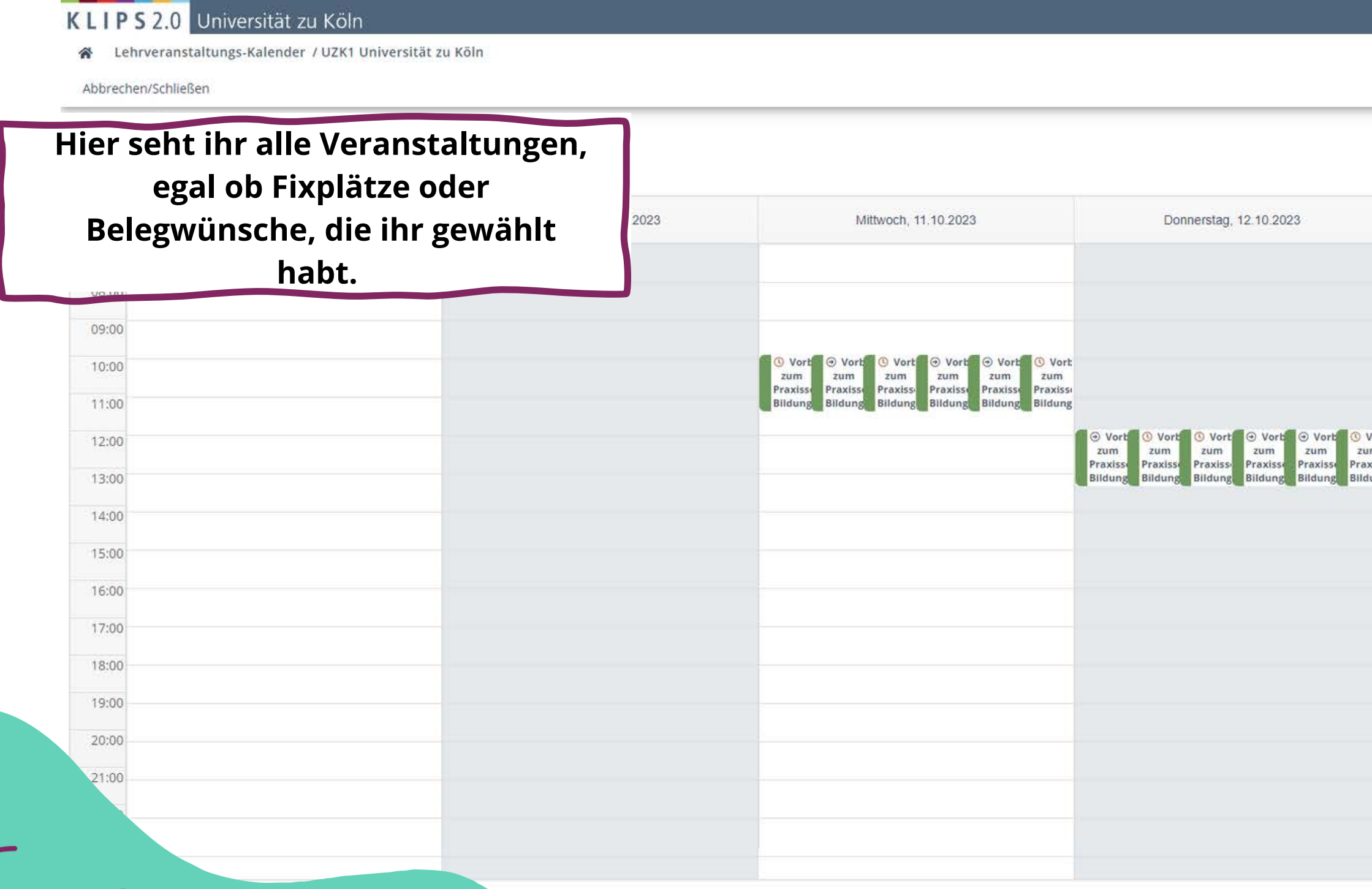

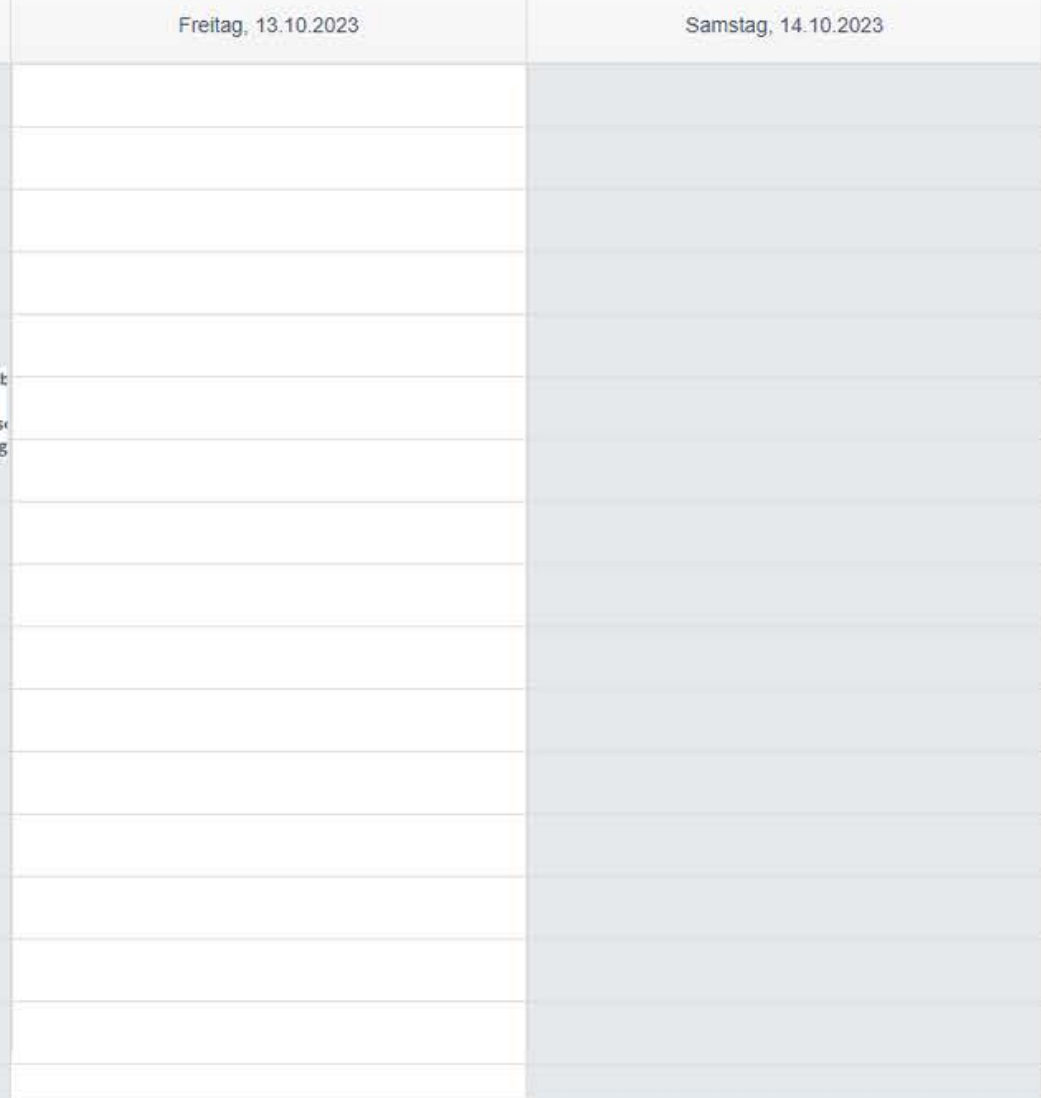

## KLIPS 2.0 - LV - Erfolgreiche Belegung

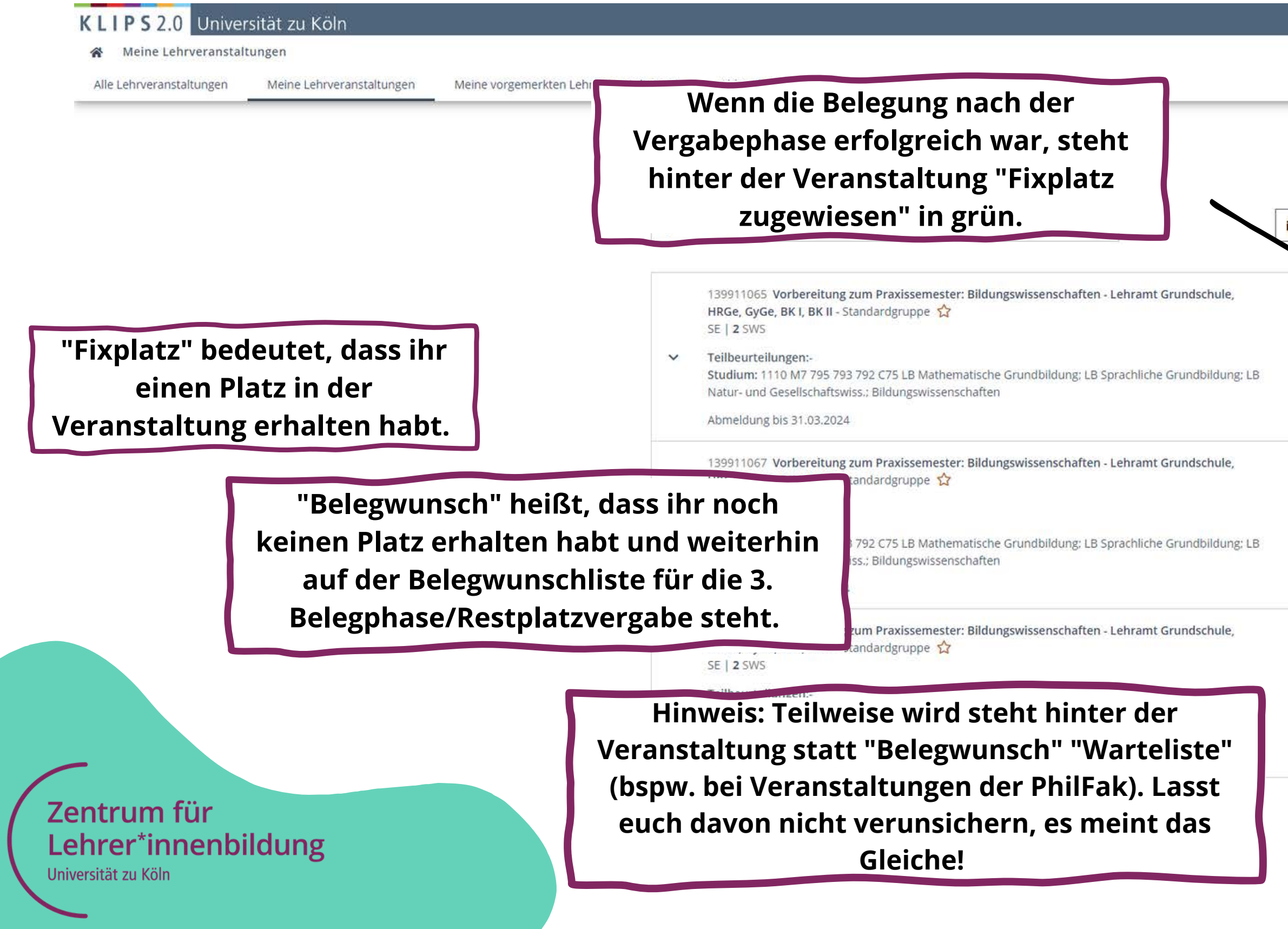

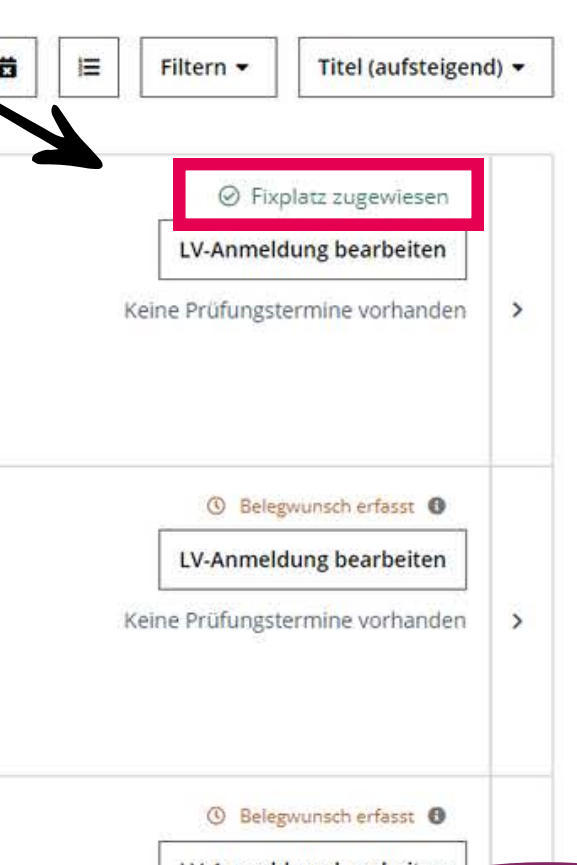

**Hinweis: Ihr könnt nur ein Seminar im EOP-Modul erhalten. In Modulen, in denen ihr mehr als ein Seminar belegen müsst (Seminar 1 + Seminar 2), könnt ihr natürlich jeweils einen Platz erhalten.**

Wenn die Ergebnisse der zweiten Belegphase veröffentlicht sind und euch noch Veranstaltungen fehlen, gibt es die Möglichkeit durch die **Restplatzvergabe** nachträglich freie Plätze in Lehrveranstaltungen zu erhalten.

Zentrum für Lehrer\*innenbildung Universität zu Kölr

## Was tun, wenn ich keinen Fixplatz erhalten habe?

- 
- **Bitte beachtet: Die Restplatzvergabe wird von Fakultät zu Fakultät unterschiedlich terminiert.**
- **Den jeweiligen Start der Restplatzvergabe findet ihr auf der KLIPS-Support Website.**

Falls ihr euch den Termin noch nicht vorgemerkt habt, hier einmal der Hinweis von uns auf die digitale Info-Veranstaltung am **11.09.2023 um 10 Uhr** vom Praxissemester-Team, in der ihr wichtige Informationen zum Praxissemester und zur Belegung der Vorbereitungsseminare erhaltet und eure Fragen stellen könnt.

**https://zfl.uni-koeln.de/praxisphasen/praxissemester/infoveranstaltung**

Lehrer\*innenbildung

## Was tun, wenn ich keinen Fixplatz erhalten habe?

**Lehramts-Navi (Modulhandbücher und Fachberatungen):** https://zfl.unikoeln.de/lehramts-navi

**KLIPS 2.0:** https://klips2.uni-koeln.de/co/ee/ui/ca2/app/desktop/#/login

**KLIPS Support (Hilfestellungen für KLIPS):** https://klips2-support.uni-koeln.de/

**KLIPS Termine (Belegungsphasen):** https://klips2-support.uni-koeln.de/klips-20 support/aktuelles-termine

**Informationen zum Masterstart:** https://zfl.uni-koeln.de/master/studienstart

Lehrer\*innenbildung

## Links für alle Fälle